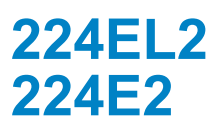

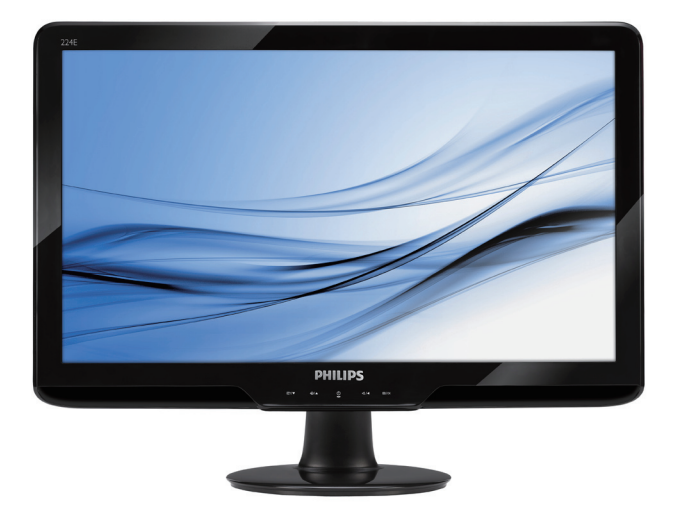

# www.philips.com/welcome

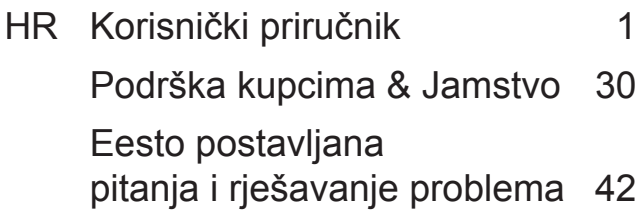

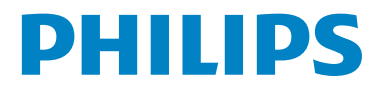

# **Sadržaj**

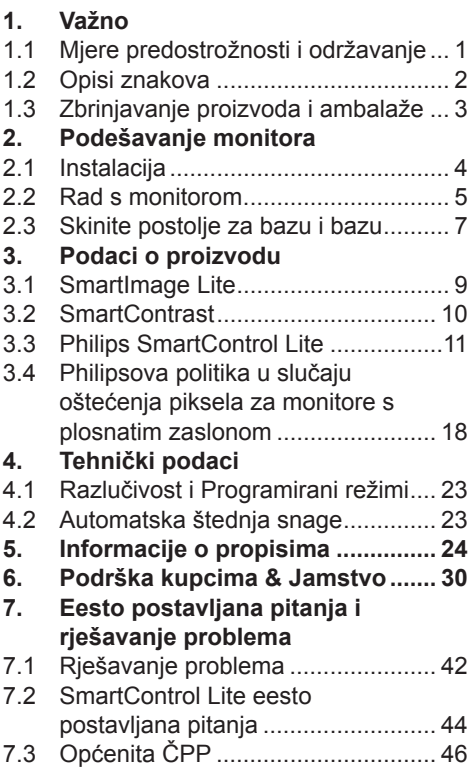

# **1. Važno**

Ovaj korisnički priručnik namjenjen je za sve korisnike Philips monitora. Prije korištenja vašeg monitora pročitajte ovaj korisnički priručnik. U njemu se nalaze važne informacije i napomene za korištenje vašeg monitora.

Philipsovo jamstvo primjenjuje se ako se proizvodom rukuje ispravno za njegovo namijenjeno korištenje, u skladu s uputama za rad i po pokazivanju originalnog računa, na kojoj stoji datum kupnje, naziv zastupnika te model i broj proizvodnje proizvoda.

### **1.1 Mjere predostrožnosti i održavanje**

### **Upozorenja**

Korištenje kontrola, podešavanja ili postupaka različitih od onih navedenih u ovom dokumentu mogu rezultirati s izlaganjem udaru, električnim oštećenjima ili mehaničkim oštećenjima. Pročitajte i slijedite ove upute pri

priključivanju i korištenju monitora.

### **Primjena**

- Monitor udaljite od izravne sunčeve svjetlosti, pećnica i drugih izvora topline.
- Uklonite sve predmete koji bi mogli upasti u otvore za ventilaciju ili spriječiti pravilno ventiliranje elektroničkih sklopova monitora.
- Ne blokirajte otvore za ventilaciju na kućištu.
- Monitor postavite tako da je lako pristupiti naponskom utikaču i mrežnoj utičnici.
- Kada monitor isključujete izvlačenjem naponskog ili DC kabela, pričekajte oko 6 sekundi prije ponovnog priključivanja kabela za normalan rad monitora.
- Molimo uvijek koristite naponski kabel kojeg je priložio Philips. Ukoliko niste dobili naponski kabel, molimo obratite se lokalnom zastupniku. (Molimo pogledajte Podrška korisnika; Centar za korisnike)
- Za vrijeme rada nemojte vaš LCD monitor izlagati jakim vibracijama ili udarcima.
- Ne udarajte i ne ispuštajte monitor prilikom rada ili prijenosa.

### **Održavanje**

- Radi zaštite zaslona od mogućeg oštećenja, nemojte na njega djelovati prekomjernom silom. Prilikom premještanja, monitor uhvatite za okvir; LCD panel ne dodiruite ni rukom niti prstima prilikom podizanja monitora.
- Isključite monitor iz napajanja kada ga nećete koristiti dulje razdoblje.
- Isključite monitor iz napajanja kada ga namjeravate čistiti vlažnom krpom. Zaslon obrišite suhom krpom kada je isključeno napajanje. Nikada ne koristite organska otapala poput alkohola ili tekućine na bazi amonijaka za čišćenje monitora.
- Kako biste izbjegli kvar ili trajno oštećenje monitora, zaštitite ga od prašine, kiše, tekućina i prevelike vlage.
- Kada se monitor smoči, odmah ga obrišite suhom krpom.
- Prilikom dospijevanja stranog tijela ili vode u monitor, odmah isključite monitor i izvucite naponski kabel. Potom uklonite strano tijelo ili vodu i odnesite monitor u servisni centar.
- Nemojte euvati ili koristiti monitor na mjestima koja su izložena vruaini, neposrednoj suneevoj svjetlosti ili krajnjoj hladnoai.
- Za očuvanje optimalne izvedbe i dugotrajnu uporabu monitora, molimo monitor koristite na mjestima sa sljedećim rasponom temperatura i vlažnosti.

◦ Temperatura: 0-40°C 32-95°F

- Vlaga: 20-80% RH
- VAŽNO: Kada monitor ostavljate bez nadzora, uvijek pokrenite aktivni čuvar zaslona. Uvijek aktivirajte periodičko osvježivanje prikaza na ekranu ako monitor prikazuje nepromijenjeni statični sadržaj. Neprekidan prikaz mirnih ili statičnih slika na zaslonu tijekom duljeg razdoblja može rezultirati "izgorenom" slikom, također poznatom kao "dvostruka" ili "zamagljena" slika. "Izgorena", "dvostruka" ili "zamagljena" slika dobro je poznat fenomen vezan uz tehnologiju LCD panela. U većini slučajeva "izgorena", "dvostruka" ili "zamagljena" slika postepeno nestaje nakon određenog vremena nakon isključenja napajanja.

## **Upozorenje**

Teži simptomi "izgorene", "dvostruke" ili "zamagljene" slike neće nestati i nije ih moguće popraviti. Gore spomenuto oštećenje nije obuhvaćeno jamstvom.

### **Servis**

- Poklopac kućišta smije otvarati samo osoblje ovlaštenog servisa.
- U slučaju potrebe za bilo kojim dokumentom nužnim za popravak ili sklapanje, molimo obratite se lokalnom servisu. (Molimo pogledajte poglavlje "Centar za korisnike")
- Informacije o transportu potražite u odieliku "Tehnieki podaci".
- Ne ostavljajte monitor u automobilu/ prtljažniku izložen izravnoj direktnoj sunčevoj svjetlosti.

### **Napomena**

U slučaju neispravnog rada monitora, ili ukoliko niste sigurni koje korake poduzeti nakon što ste postupali prema uputama iz ovih uputa za uporabu, obratite se ovlaštenom serviseru.

### **1.2 Opisi znakova**

Sljedeća potpoglavlja opisuju konvencije znakovlja koje se koristi u ovom dokumentu. Napomene, oprezi i upozorenja Kroz cijele ove upute dijelovi teksta mogu biti popraćeni ikonama i mogu biti ispisani masnim ili kosim slovima. Ti dijelovi sadrže napomene, opreze ili upozorenja. Koriste se na sljedeći način:

## **Napomena**

Ova ikona naznačuje važne informacije i savjete koji vam pomažu bolje koristiti računalni sustav.

## **Oprez**

Ova ikona naznačuje informacije koje vam kažu kako izbjegavati moguće oštećivanje hardvera ili gubitak podataka.

## **Upozorenje**

Ova ikona naznačuje mogućnost ozljeđivanja tijela i kaže vam kako izbjeći neki problem. Neka se upozorenja mogu pojaviti u drugačijim formatima i možda ih neće pratiti ikona. U takvim slučajevima, specifičnom prezentacijom upozorenja upravlja relevantna zakonodavna ustanova.

### **1.3 Zbrinjavanje proizvoda i ambalaže**

### **Waste Electrical and Electronic Equipment-WEEE**

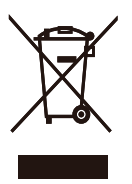

This marking on the product or on its packaging illustrates that, under European Directive 2002/96/EC governing used electrical and electronic appliances, this product may not be disposed of with normal household waste. You are responsible for disposal of this equipment through a designated waste electrical and electronic equipment collection. To determine the locations for dropping off such waste electrical and electronic, contact your local government office, the waste disposal organization that serves your household or the store at which you purchased the product.

Your new monitor contains materials that can be recycled and reused. Specialized companies can recycle your product to increase the amount of reusable materials and to minimize the amount to be disposed of.

All redundant packing material has been omitted. We have done our utmost to make the packaging easily separable into mono materials.

Please find out about the local regulations on how to dispose of your old monitor and packing from your sales representative.

#### **Recycling Information for Customers**

There is currently a system of recycling up and running in the European countries, such as The Netherlands, Belgium, Norway, Sweden and Denmark. In Asia Pacific, Taiwan, the products can be taken back by Environment Protection Administration (EPA) to follow the IT product recycling management process, detail can be found in web site www.epa.gov.tw The monitor contains parts that could cause damage to the nature environment. Therefore, it is vital that the monitor is recycled at the end of its life cycle. For help and service, please contact Consumers Information Center or F1rst Choice Contact Information Center in each country.

## **2. Podešavanje monitora**

## **2.1 Instalacija**

### 1 Sadržaj pakiranja

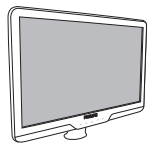

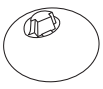

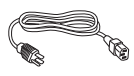

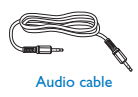

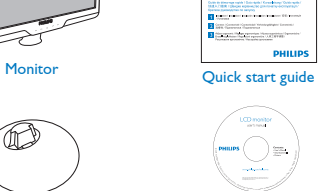

Quick start guide

LCD Monito

Base stand EDFU CD

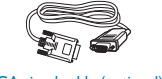

Power cord **VGA** signal cable (optional)

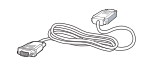

Audio cable DVI cable (optional)

- 2 Postavljanje baze postolja
- 1. Pažljivo postavite monitor prednjom stranom na glatku površinu kako se ekran ne bi ogrebao ili oštetio. Zatim podignite stalak monitora.

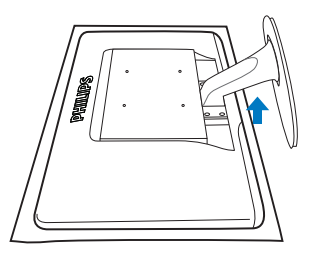

2. Držite postolje baze monitora s obje ruke i umetnite ga u stup baze.

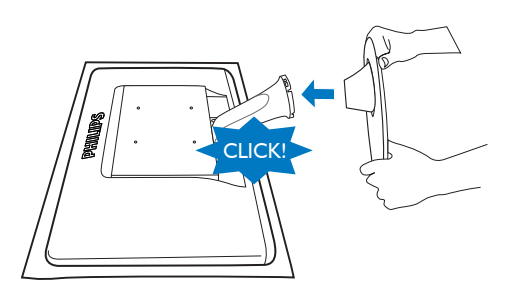

## **Spajanje na računalo**

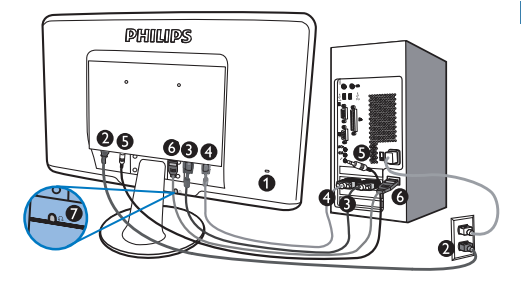

- **O** Kensington protuprovalna brava
- **2** Ulaz izmieničnog napajanja
- DVI-D ulaz (dostupno za odre?ene modele)
- **A** VGA ulaz
- Audio ulaz A
- HDMI ulaz G
- Utičnica za slušalice வ

Priključivanje na računalo

- **1.** Mrežni kabel čvrsto priključite sa stražnje strane monitora.
- **2.** Isključite računalo i iskopčajte kabel za napajanje.
- **3.** Priključite signalni kabel monitora na video konektor na stražnjoj strani računala.
- **4.** Priključite PC audio kabel na audio priključak koji se nalazi na stražnjoj strani vašeg računala.
- **5.** Uključite kabel za napajanje računala i monitora u najbližu utičnicu.
- **6.** Uključite vaše računalo i monitor. Ako se na monitoru prikaže slika, instalacija je završena.

#### **2.2 Rad s monitorom**

**Pogled sprijeda - opis proizvoda**

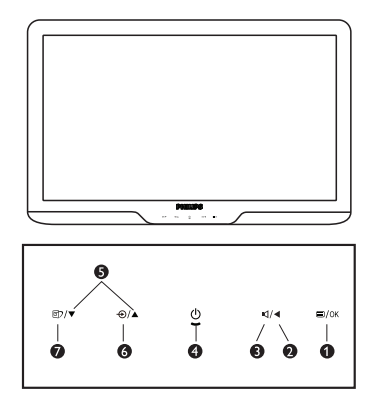

- $\bullet$   $\bullet$  /OK : Za pristup Ekranskom izborniku (OSD).
	- : Vratite se na prethodnu razinu OSD-a.
- A ıđ : Za podešavanje glasnoće zaslona.
- (<sup>I</sup>): Ukliučivanie i iskliučivanie  $\bullet$ monitora.
	- : Za podešavanje OSD izbornika.
	- $\oplus$  : Za promjenu izvora signala na ulazu.
- *T*: SmartImage Lite. Moguć je izbor Ω jednoga od 3 režima: Standard (Standardni), Internet, Game (Igra).

6 A

### **Opis prikaza na zaslonu**

### **Što se nalazi na ekranskom izborniku (OSD)?**

Prozor zaslona (On-Screen Display - OSD) sadrže svi Philips LCD monitori. Omogućuje krajnjim korisnicima izravno podešavanje izvedbe zaslona ili odabir funkcija monitora putem prozora s uputama na zaslonu. Korisnički prilagodljivo sučelje u prozoru zaslona prikazano je na sljedeći način:

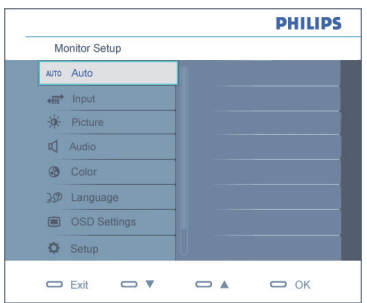

### **Osnovne i jednostavne upute za kontrolne tipke**

Na gornjem prozoru zaslona korisnici mogu pritisnuti  $\blacktriangledown$  gumbe na prednjoj kosini monitora kako bi pomjerili kursor, **OK** potvrdili odabir ili promjenu.

#### **OSD izbornik**

Niže se nalazi ukupan pregled strukture Prikaza na zaslonu. To možete koristiti kao referencu kad budete kasnije htjeli raditi s različitim podešavanjima.

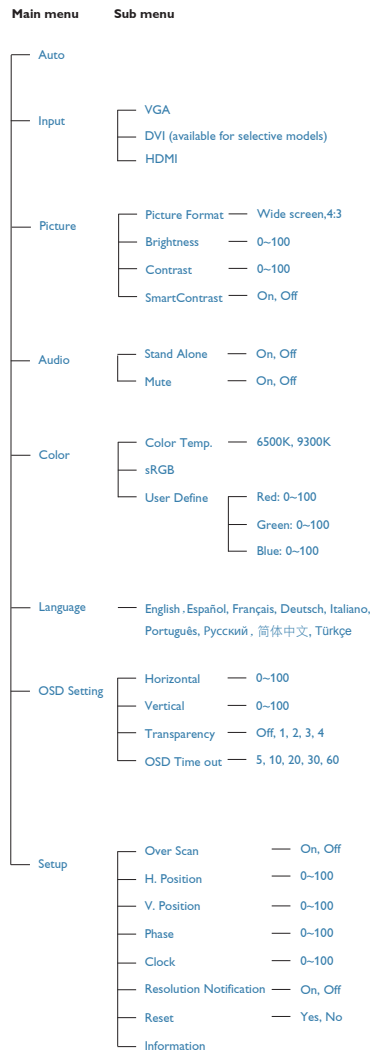

### **Napomene o razlučivosti**

Optimalni rad ovog monitora je ostvarit ae se pri svojoj prirodnoj razlueivosti, 1920 x 1080@60 Hz. Kad se monitor pobuđuje u drugoj razlučivosti, na zaslonu će se prikazati upozorenje: Za najbolje rezultate koristite razlučivost 1920 x 1080@60Hz. Prikaz upozorenja o prirodnoj razlučivosti se može isključiti u izborniku Setup u Ekranskom izborniku (OSD).

### **Fizička funkcija**

#### Nagib

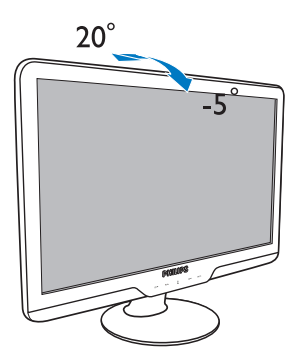

## **2.3 Skinite postolje za bazu i bazu**

### **Uklonite postolje baze**

Prije početka rastavljanja baze monitora, molimo slijedite upute u nastavku kako bi izbjegli štetu i ozljede.

**1.** Pažljivo postavite monitor prednjom stranom na glatku površinu kako se ekran ne bi ogrebao ili oštetio.

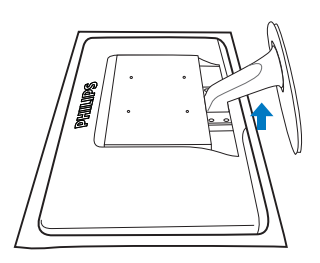

**2.** Pritisnite zupce za blokadu za odvajanje osnovnog podloška baze od stalka.

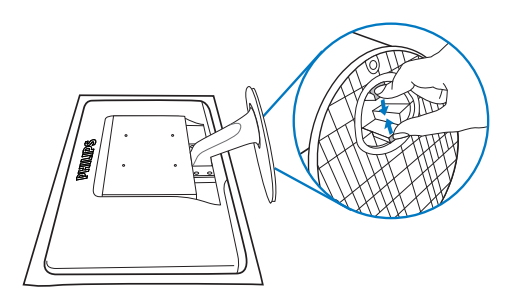

## $\overline{a}$  Skinite bazu

Stanje:

- Za primjenu s montažom prema VESA standardu
- **11** Skinite 4 poklopca s vijaka.

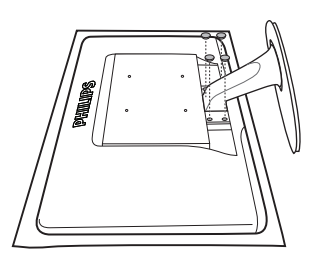

**22** Uklonite 4 vijka i zatim skinite bazu s monitora.

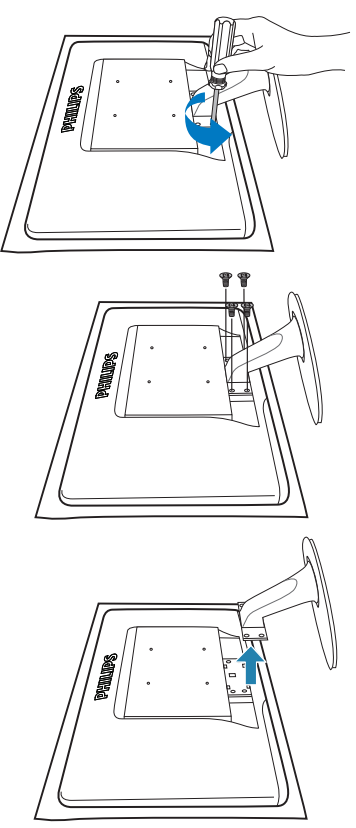

## **Napomena**

Ovaj monitor prihvaaa 100mm x 100mm sučelje za montažu sukladno VESA standardu.

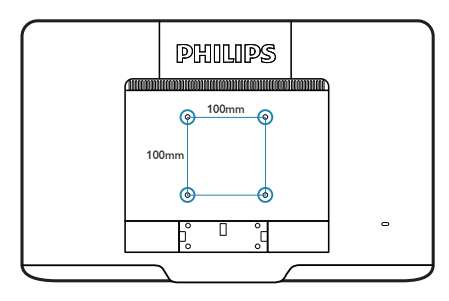

## **Kako omogućiti SmartImage Lite?**

# **3. Podaci o proizvodu**

## **3.1 SmartImage Lite**

## **Što je to?**

SmartImage Lite pruža skupove postavki koji optimiziraju prikaz za različite vrste sadržaja, vrše dinamičko podešavanje svjetline, kontrasta, boja i oštrine u stvarnom vremenu. Bilo da radite s tekstualnim programima, prikazivanjem slika ili gledanjem video snimki, Philips SmartImage Lite će vam pružiti vrhunska i optimizirana radna svojstva monitora.

## **Zašto mi je to potrebno?**

Zato jer želite monitor koji vam pruža optimizirani prikaz za sve vaše omiljene vrste sadržaja, SmartImage Lite vrši dinamičko podešavanje svjetline, kontrasta, boja i oštrine u stvarnom vremenu kako bi poboljšao vaš doživljaj pri gledanju slike na monitoru.

## $\blacksquare$  **Kako** to radi?

SmartImage Lite je ekskluzivna, najnovija Philipsova tehnologija koja analizira sadržaj koji se prikazuje na ekranu. Na temelju scenarija koji vi odaberete, SmartImage Lite će vršiti dinamička podešavanja kontrasta, zasićenja boja i oštrine prikazanog sadržaja – i sve to u stvarnom vremenu i pritiskom na samo jedan gumb.

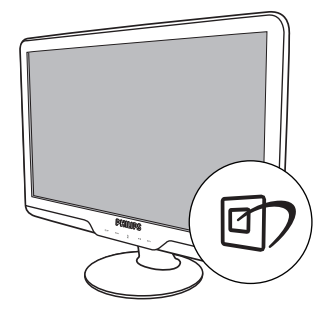

- **1.** Pritisnite da hota pokrenete SmartImage Lite na ekranu;
- **2.** Držite pritisnutim **[7]** za prijelaz između Standard (Standardni), Internet, Game (Igra);
- **3.** SmartImage Lite će se na ekranu zadržati 5 sekundi ili možete također pritisnuti "OK" radi potvrde;
- **44** Kad je omogućen SmartImage Lite, RGB shema će automatski biti onemogućena. Da biste mogli koristiti sRGB, morat ćete onemogućiti SmartImage Lite pritiskom na gumb ワ na prednioj ploči monitora.

Osim korištenja **rodu** tipke za pomicanje prema dolje, također možete pritisnuti gumbe v ▲ za izbor i zatim pritisnuti "**OK**" da potvrdite svoj izbor i zatvorite SmartImage Lite OSD.

Moguć je izbor jednoga od 3 režima: Standard (Standardni), Internet, Game (Igra).

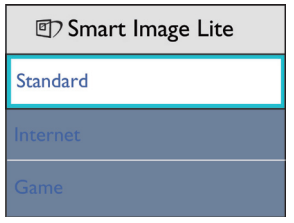

- **Standard (Standardni):** Poboljšava prikaz teksta i prigušuje svjetlinu kako bi se povećala čitljivost i smanjilo naprezanje za oči. U ovom režimu značajno se poboljšava čitljivost i povećava produktivnost pri radu s proračunskim tablicama, PDF datotekama, skeniranim člancima ili s drugim općim uredskim programima.
- **Internet:** U ovom profilu se kombiniraju dinamička poboljšanja kontrasta i oštrine radi prikazivanja fotografija ili drugih slika uz izvrsnu bistrinu i živopisne boje – sve to bez umjetnih dodataka ili izblijeđenih boja.
- **Game (Igra):** Ukljueite krug za premošaivanje za najbolje vrijeme odziva, smanjite nazubljenost rubova za brzo pomicanje predmeta na zaslonu, poboljšajte omjer kontrasta za svijetle i tamne obrise, ovaj profil pruža najbolji ugođaj za igranje.

## **3.2 SmartContrast**

## **Što je to?**

Jedinstvena tehnologija koja dinamički analizira prikazani sadržaj i vrši automatsko optimiziranje omjera kontrasta LCD monitora radi postizanja maksimalne jasnoće prikaza i užitak pri gledanju uz povećanje pozadinske rasvjete radi jasnije, oštrije i svjetlije slike ili uz prigušivanje pozadinske rasvjete radi jasnog prikaza slika na tamnoj pozadini.

## **Zašto mi je to potrebno?**

Vi želite najbolju vizualnu jasnoću i udobnost gledanja za sve vrste sadržaja. SmartContrast izvodi dinamičko upravljanje kontrastom i vrši prilagodbu pozadinske rasvjete s ciljem postizanja čistih, oštrih slika pri igrama i prikazu video slika ili prikazuje jasan i čitljiv tekst pri uredskom radu. Smanjivanjem utroška snage monitora, štedite na izdacima za energiju i produžavate životni vijek vašeg monitora.

## **Kako to radi?**

Kad aktivirate SmartContrast, on će u stvarnom vremenu analizirati prikazani sadržaj, prilagoditi boje i odrediti intenzitet pozadinske rasvjete. Ova funkcija će dinamično poboljšati kontrast i osigurati odličnu zabavu pri gledanju videa ili igranju igara.

### **3.3 Philips SmartControl Lite**

Novi SmartControl Lite Phillipsov softver omoguaava vam upravljanje monitorom putem jednostavnog ekranskog grafiekog sueelja. Složena podešavanja stvar su prošlosti jer ovaj korisniku prilagođen softver vodi vas kroz

postupke finog ugađanja razlučivosti, kalibracije boje.

podešavanja takta/faze, podešavanja bijele boje RGB, itd.

Opremljen najnovijom tehnologijom u osnovnom algoritmu za brzu obradu i odziv, sukladan s Windows 7, ovaj primamljivi softver koji se temelji na ikonama spreman je za poboljšavanje vašeg doživljaja na Philips monitorima!

### **Instalacija**

- Slijedite upute i dovršite instalaciju.
- Pokrenuti možete poslije dovršenja instalacije.
- Ako želite pokrenuti kasnije, moći ćete kliknuti ili prečicu na radnoj površini ili alatnu traku.

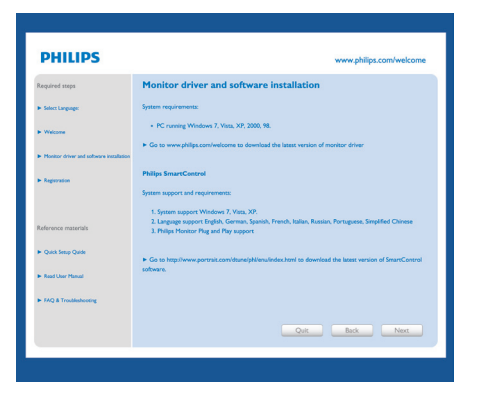

## **Prvo pokretanje - Čarobnjak**

- Prvi put nakon instalacije programa SmartControl Lite, automatski će se pokrenuti Čarobnjak radi prvog pokretanja.
- Čarobnjak će vas voditi korak po korak kroz postupak podešavanja svojstava vašeg monitora.
- Možete otići i na Plug-in izbornik da čarobnjak pokrenete kasnije.
- Više mogućnosti ćete moći podesiti u oknu Standard bez čarobnjaka.

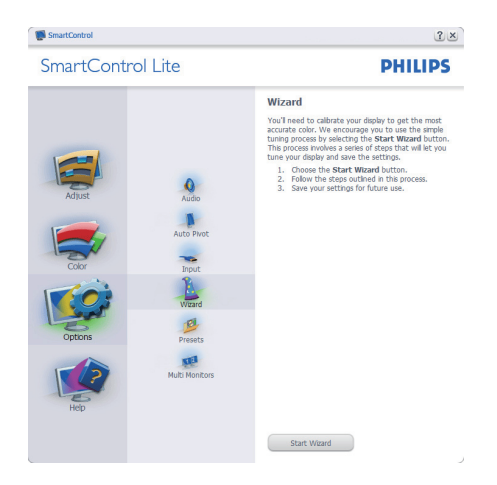

## **Počnite s oknom Standard:**

### **Izbornik podešavanja:**

- Adjust (Izbornik podešavanja) vam omogućava podešavanje Brightness (svjetline), Contrast (kontrasta), Focus (fokusa), Position (položaja) i Resorution (razlučivosti).
- Možete slijediti upute i izvršiti podešavanje.
- • Cancel (Odustani) pita korisnika da li želi prekinuti instalaciju.

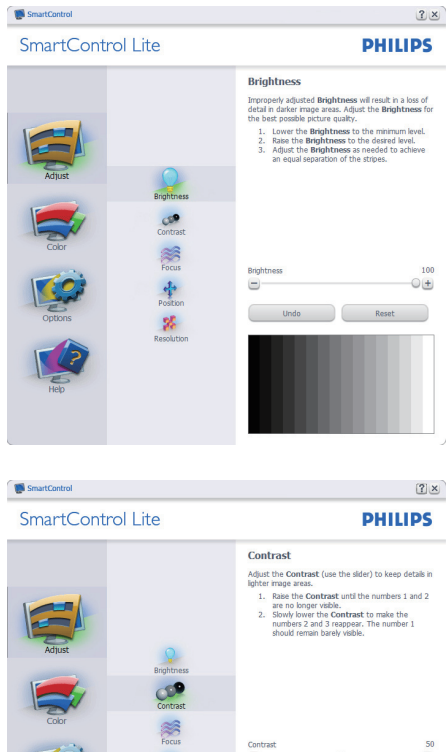

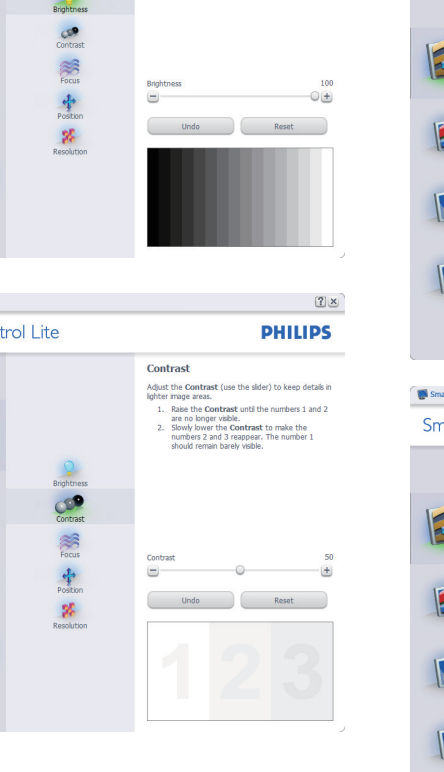

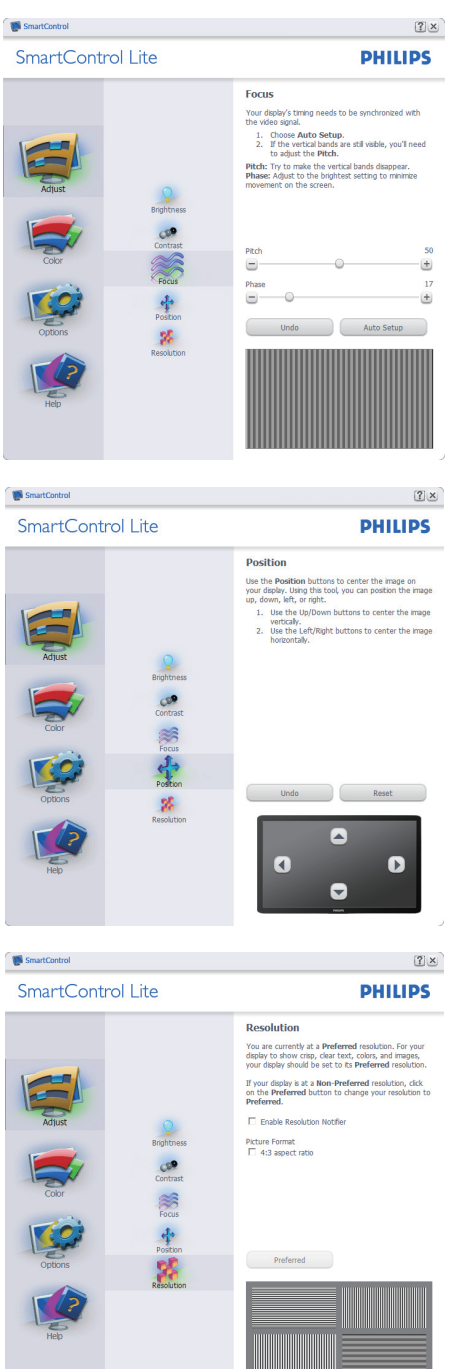

### **Izbornik boja:**

- Color Menu (Izbornik boja) vam omogućava podešavanje RGB, Black Level (Razina crnog), White Point (Ravnoteža bijelog), Color Calibration (Kalibracija boja) i SmartImage Lite (Molimo pogledajte u odjeljak SmartImage Lite).
- Možete slijediti upute i izvršiti podešavanje.
- Pogledajte donju tablicu za stavku podizbornika na temelju vašeg ulaza.
- Primjer Color Calibration (kalibracije boja)

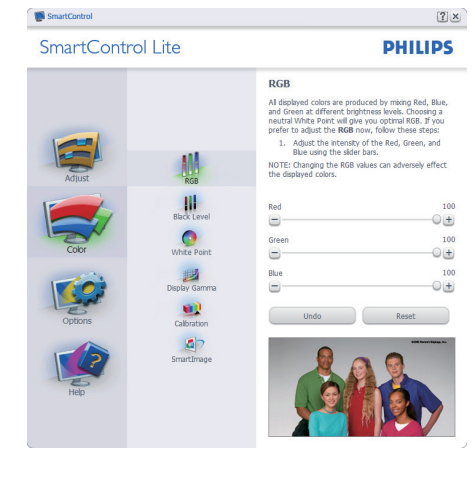

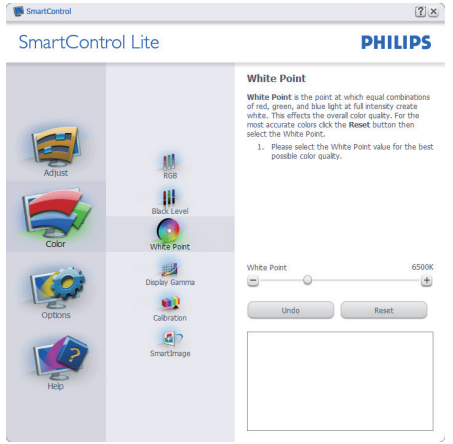

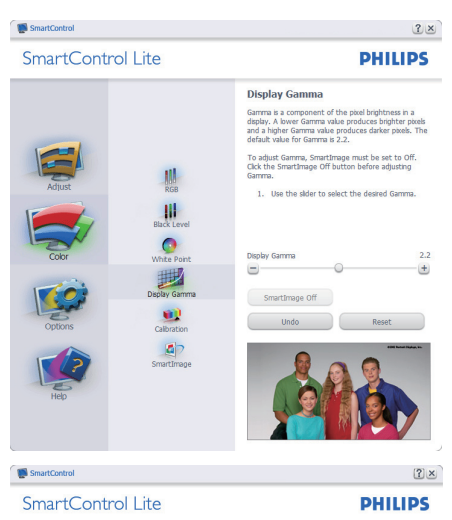

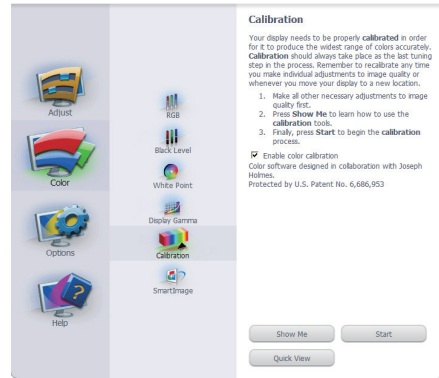

- **11** "Show Me" pokreće nastavu za kalibraciju boje.
- **22** Start pokreće slijed od 6 koraka za kalibraciju boje.
- **33** Quick View učitava slike prije/poslije.
- **44** Za povratak na polazno okno Color (Boje), kliknite gumb Cancel (Odustani).
- **55** Omogući kalibraciju boje zadana postavke je - omogućeno. Ako se isključi, neće dozvoliti da se obavi kalibracija boje, izblijedit će gumbi za pokretanje i brzi pregled.
- **6.** Morate imati obavijest o patentu na ekranu za kalibraciju.

### **Ekran za kalibraciju prve boje:**

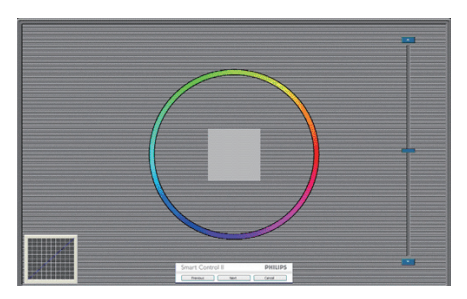

- Gumb Previous (Prethodno) će biti onemogućen sve do ekrana s drugom bojom.
- Gumb Next (Dalje) vodi do sljedećeg cilja (6-ciljeva).
- Na kraju dolazi okno File > Presets (Datoteka > Pripremljeno).
- Cancel (Odustani) zatvara sučelje i vraća na stranicu s dodatkom.

#### **SmartImage Lite**

Omogućava korisniku promjenu postavki za bolji prikaz na temelju sadržaja.

Kad je postavljeno Entertainment (Zabava), SmartContrast i SmartResponse će biti omogućeni.

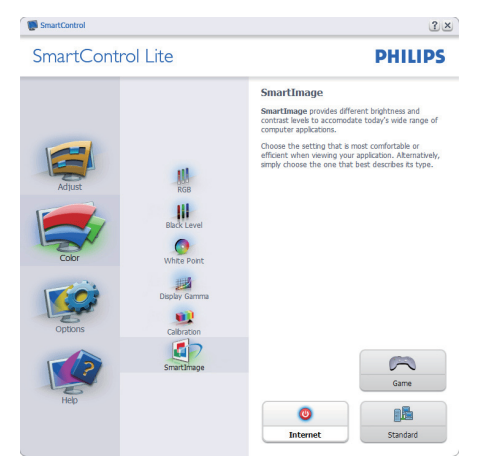

### **Options > Preferences (Opcije >**

**Postavke)** - Bit će aktivno samo pri izboru Preferences (Postavke) s padajućeg izbornika Options (Mogućnosti). Na nepodržanom zaslonu koji omogućava DDC/ CI, bit će dostupna samo kartica Help and Options (Pomoć i mogućnosti).

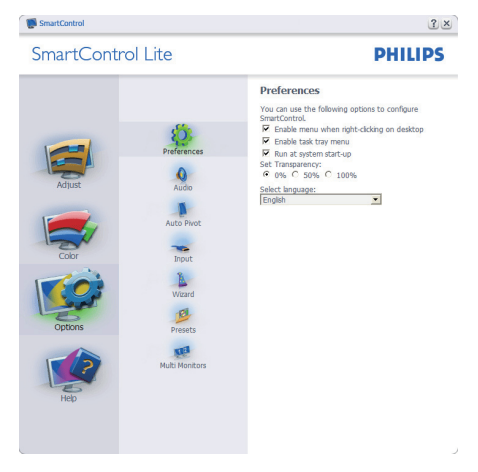

- Prikazuje postavke trenutnih preferenci.
- Ova se značajka aktivira označivanjem okvira. Potvrdni okvir je promjenjiv.
- Izbornik Enable Context (Omogući kontekst) na radnoj površini je odabran (On). Izbornik Enable Context (Omogući kontekst) prikazuje izbor za SmartControl Lite za Select Preset i Tune Display u kontekstnom izborniku desnog klika na radnoj površini. Disabled (Onemogućeno) će ukloniti SmartControl Lite iz kontekstnog izbornika desnog klika.
- Ikona Enable Task Tray (Omogući zadatak u paleti) je po zadanom podešenju odabrana (On). Kontekstni izbornik Enable (Omogući) prikazuje izbornik palete programa za SmartControl Lite. Desnim klikom na ikonu palete sa zadacima prikazat će se izbornik s opcijama za Help (Pomoć), Technical Support (Tenhnička podrška). Potražite Upgrade (Nadogradi), About (O) Exit (Izlaz). Kad je onemogućen izbornik

palete sa zadacima Enable (Omogući), ikona palete sa zadacima će prikazivati samo EXIT (IZLAZ).

- Run at Startup (Pokreni pri pokretanju) je po zadanom podešenju izabrano (On). Kad je onemogućeno, SmartControl Lite se neće pokrenuti pri pokretanju sustava niti će biti u paleti sustava. Jedini način pokretanja SmartControl Lite će biti pomoću prečice na radnoj površini ili iz programske datoteke. Jedini pripremljeni skup za pokretanje pri pokretanju sustava neće se učitati kad je ovaj potvrdni okvir prazan (Disabled(Onemogućen)).
- Omoguai naein transparentnosti (Windows 7, Vista, XP). Zadana vrijednost je 0% Opaque (neprozirno).

**Options > Input (Opcije > Ulaz)** - Bit će aktivno samo pri izboru Input (Ulaz) s padajućeg izbornika Options (Mogućnosti). Na nepodržanom zaslonu koji omogućava DDC/CI, bit će dostupna samo kartica Help and Options (Pomoć i mogućnosti). Sve druge kartice SmartControl Lite neće biti dostupne.

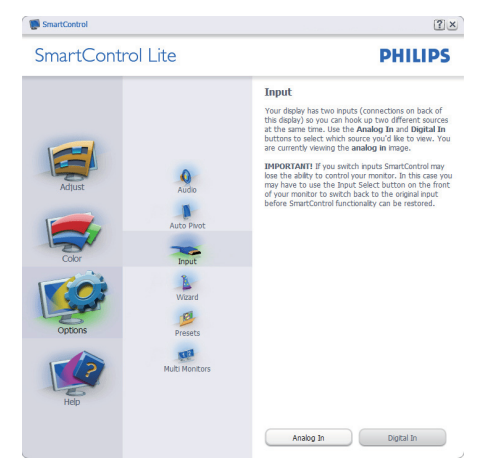

- Prikaz okna s uputama Display the Source (Prikaži izvor) i postavke trenutnoga ulaznog izvora.
- Kod zaslona s jednim ulazom, ovo okno se neće prikazivati.

**Options > Adio (Opcije > Audio)** - Bit će aktivno samo pri izboru Volume (Glasnoća) s padajućeg izbornika Options (Mogućnosti). Na nepodržanom zaslonu koji omogućava DDC/CI, bit će dostupna samo kartica Help and Options (Pomoć i mogućnosti).

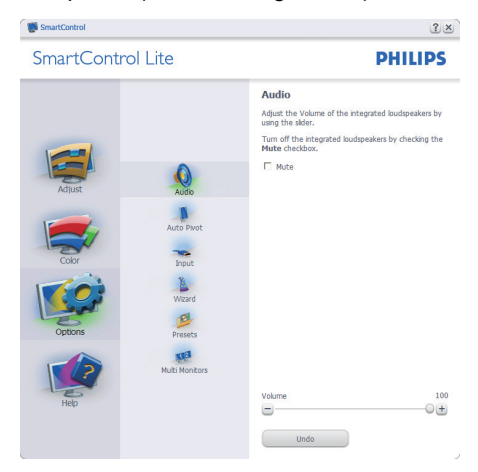

### **Help > User Manual (Pomoć > Korisnički**

**priručnik)** - Bit će aktivno samo kad izaberete User Manual (Korisnički priručnik) na padajućem izborniku Help (Pomoć). Na nepodržanom zaslonu koji omogućava DDC/CI, bit će dostupna samo kartica Help and Options (Pomoć i mogućnosti).

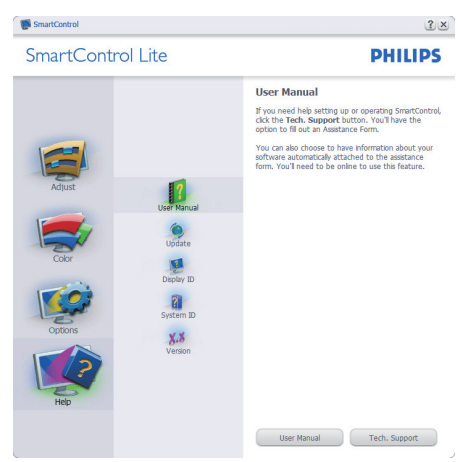

**Help > Version (Pomoć > Verzija)** - Bit će aktivno samo kad izaberete Version (Verzija) na padajućem izborniku Help (Pomoć). Na nepodržanom zaslonu koji omogućava DDC/ CI, bit će dostupna samo kartica Help and Options (Pomoć i mogućnosti).

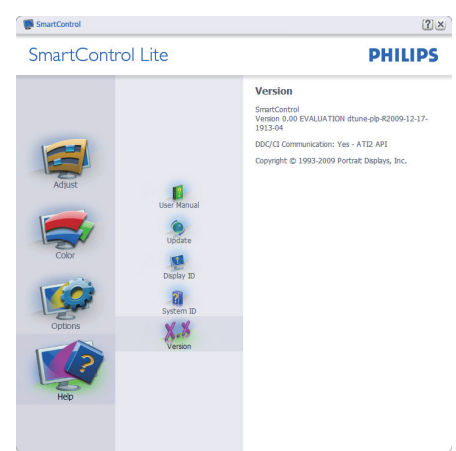

### **Context Sensitive menu (Kontekstni izbornik)**

Context Sensitive menu (Kontekstni izbornik) je po zadanom podešenju Enabled (Omogućen). Ako je izabrano Enable Context Menu (Omogući kontekstni izbornik) u oknu Options > Preferences (Opcije > Postavke), izbornik će se prikazivati.

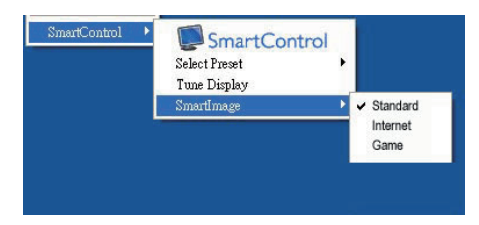

Context Menu (Kontekstni izbornik) ima četiri stavke:

- SmartControl Lite kad se izabere prikazivat će se About Screen (Ekran About).
- Select Preset Osigurava hijerarhijski izbornik spremljenih pripremljenih postavki za neposredno korištenje.

Kvačica označava koji skup pripremljenih postavki je izabran. Skup pripremljenih postavki Facoty također se može pozvati iz padajućeg izbornika.

- Tune Display otvara upravljačku ploču za SmartControl Lite.
- SmartImage Lite Provjera trenutnih postavki, Standard (Standardni), Internet, Game (Igra)

## **Omogućen je izbornik palete sa zadacima**

Izbornik palete sa zadacima može se prikazati desnim klikom na ikonu SmartControl Lite u paleti sa zadacima. Lijevim klikom će se pokrenuti program.

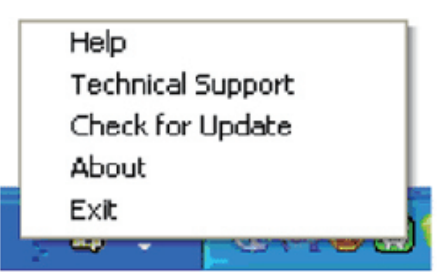

Paleta sa zadacima ima pet stavki:

- Help Pristup do datoteke s User Manual (korisničkim priručnikom): Otvara datoteku User Manual (Korisnički priručnik) pomoću prozora zadanog pretraživača.
- Technical Support prikazuje stranicu s tehničkom podrškom.
- Check for Update vodi korisnika na PDI Landing i provjerava korisničku verziju u odnosu na najsvježiju dostupnu.
- About Prikazuje detaljne referentne podatke: verzija proizvoda, podaci o izdanju i naziv proizvoda.
- Exit (Izlaz) Zatvara SmartControl Lite Za ponovno pokretanje SmartControl Lite izaberite SmartControl Lite u Izborniku programa, dvaput kliknite ikonu na radnoj površini računala ili iznova pokrenite računalo.

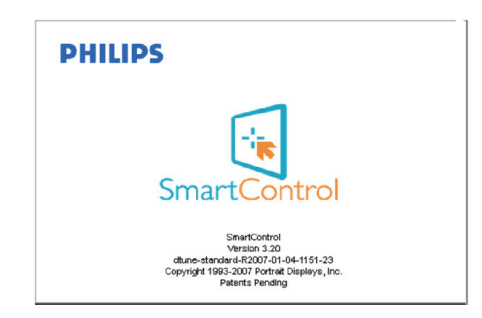

### **Onemogućen je izbornik palete sa zadacima**

Kad je Task Tray (Paleta sa zadacima) onemogućena u mapi s postavkama, bit će moguće izabrati samo EXIT (IZLAZ). Za potpuno uklanjanje SmartControl Lite iz palete sa zadacima, onemogućite Run at Startup (Pokreni pri pokretanju sstava) u Options > Preferences (Opcije > Postavke).

#### **3.4 Philipsova politika u slučaju oštećenja piksela za monitore s plosnatim zaslonom**

Philips nastoji isporučiti proizvode najviše kvalitete. Koristimo neke od najnaprednijih industrijskih proizvodnih procesa i prakticiramo strogu kontrolu kvalitete. Međutim, ponekad se oštećenja piksela ili podpiksela na TFT LCD pločama koje se koriste u ravnim monitorima ne mogu izbjeći. Nijedan proizvođač ne može jamčiti da će sve ploče imati neoštećene piksele, ali Philips jamči da će se svaki monitor s neprihvatljivim brojem oštećenja popraviti ili zamijeniti pod jamstvom. Ova obavijest objašnjava različite vrste oštećenja piksela i definira prihvatljive razine oštećenja za svaku vrstu. Za kvalificiranje za popravak ili zamjenu pod jamstvom, broj oštećenih piksela na TFT LCD ploči mora premašivati ove prihvatljive razine. Na primjer, na 19" XGA monitoru, oštećenja može imati najviše 0,0004% podpiksela. Nadalje, Philips postavlja čak i više standarde kvalitete za određene vrste ili kombinacije oštećenja piksela koje su primjetnije od ostalih. Ova polica vrijedi diljem svijeta.

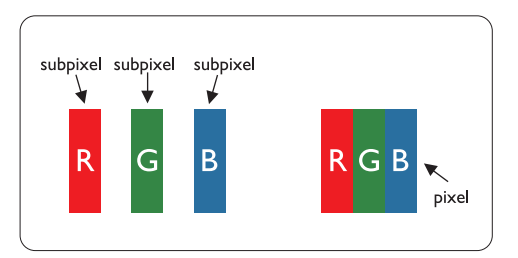

### **Pikseli i podpikseli**

Piksel ili element slike sastoji se od tri podpiksela u primarnim bojama crvene, zelene i plave. Mnogo piksela zajedno oblikuje sliku. Kad svi pikseli i podpikseli svijetle, trobojni pikseli zajedno izgledaju kao jedan bijeli piksel. Kad su svi tamni, trobojni podpikseli zajedno izgledaju kao jedan crni piksel. Ostale kombinacije svijetlih i tamnih podpiksela izgledaju kao pikseli drugih boja.

## **Vrste oštećenja piksela**

Oštećenja piksela i podpiksela na zaslonu se pojavljuju na različite načine. Unutar svake kategorije postoje dvije kategorije oštećenja piksela i nekoliko vrsta oštećenja podpiksela.

### **Greške svijetle točke**

Greške svijetle točke prikazane su kao pikseli ili podpikseli koji su uvijek osvijetljeni ili 'pokrenuti'. Svijetla točka je podpiksel koji se ističe na zaslonu kada su na monitoru prikazani tamni dijelovi. Postoje tri vrste greške svijetle točke:

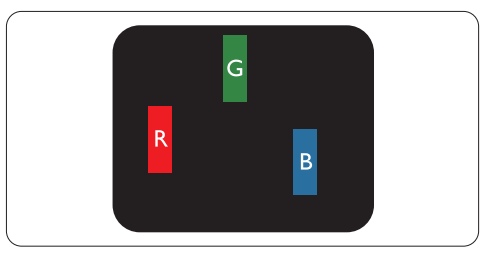

## Jedan svijetli crveni, zeleni ili plavi podpiksel

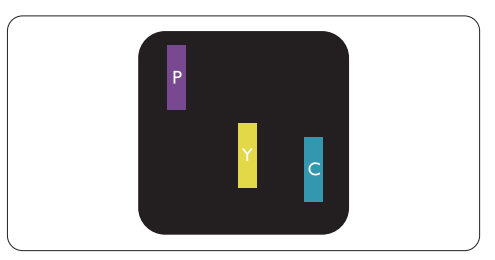

Dva susjedna svijetla podpiksela:

- $C$ rveno + Plavo = Grimizno
- $C$ rveno + Zeleno = Žuto
- Zeleno + Plavo = Cijan (Svijetlo plavo)

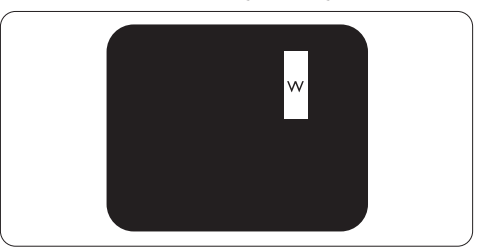

Tri susjedna svijetla podpiksela (jedan bijeli piksel)

## **Napomena**

Crvena ili plava svijetla točka više je od 50 posto svjetlija od susjednih točaka, dok je zelena svijetla točka 30 posto svjetlija od susjednih točaka.

#### **Greške tamne točke**

Greške tamne točke prikazane su kao pikseli ili podpikseli koji su uvijek tamni ili 'zaustavljeni'. Tamna točka je podpiksel koji se ističe na zaslonu kada su na monitoru prikazani svijetli dijelovi. Postoje tri vrste greške tamne točke:

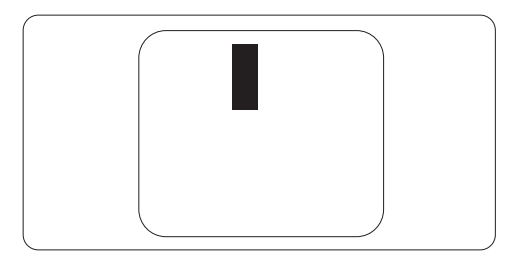

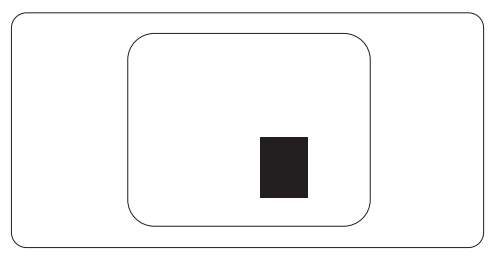

#### **Blizina oštećenja piksela**

Budući da oštećenja piksela ili podpiksela iste vrste koji su blizu jedni drugima mogu biti primjetnija, Philips također navodi dopuštena odstupanja za blizinu oštećenja piksela.

#### **Dopuštena odstupanja u oštećenjima piksela**

Za kvalificiranje za popravak ili zamjenu zbog oštećenja piksela tijekom razdoblja jamstva, TFT LCD ploča u Philipsovom monitoru ravnog zaslona mora imati oštećenja piksela koja premašuju dopuštena odstupanja navedena u sljedećim tablicama.

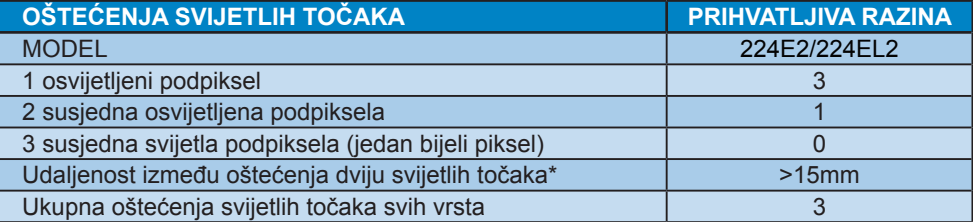

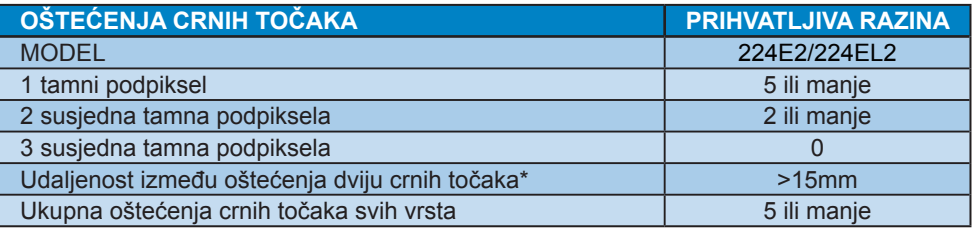

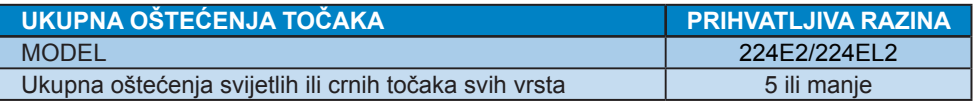

### **Napomena**

Oštećenja 1 ili 2 susjednih podpiksela = oštećenje 1 točke Ovaj monitor je sukladan s ISO9241-307

# **4. Tehnički podaci**

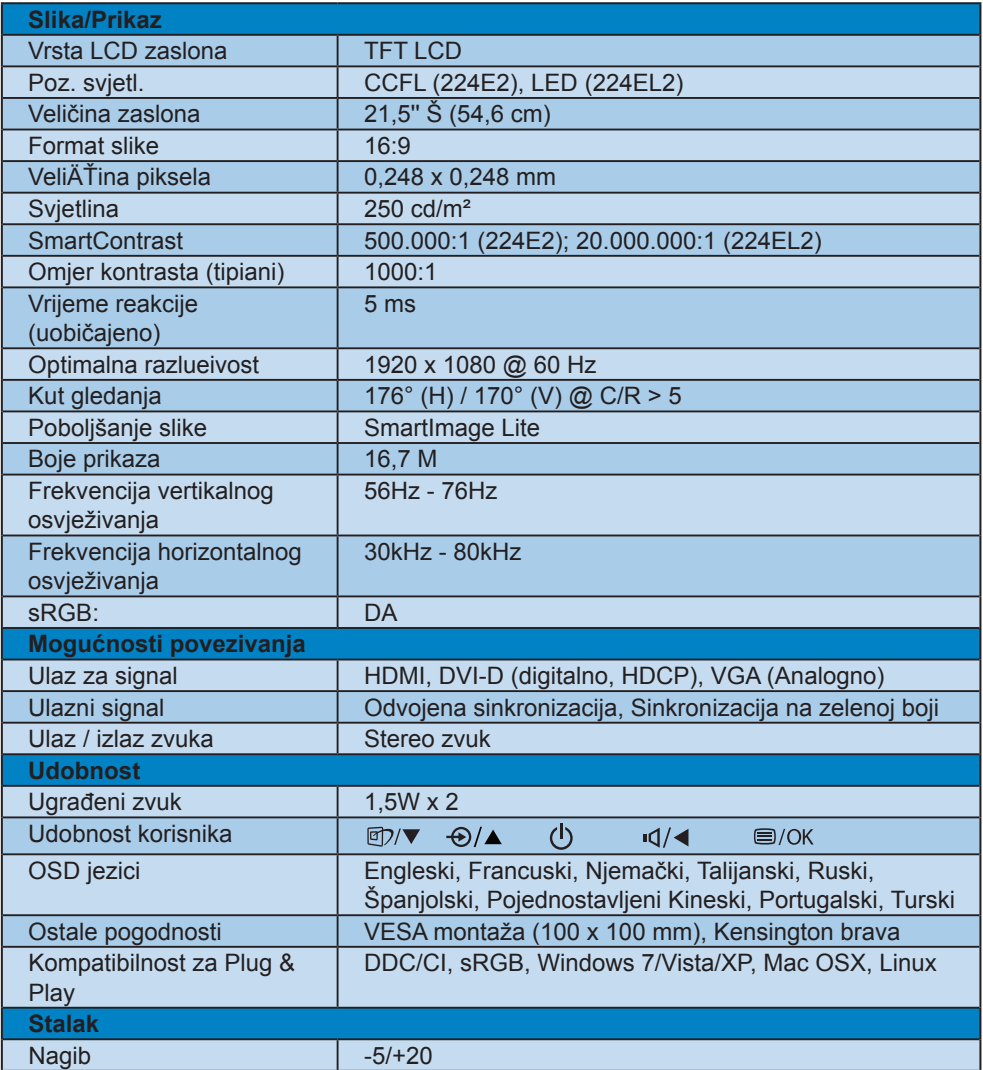

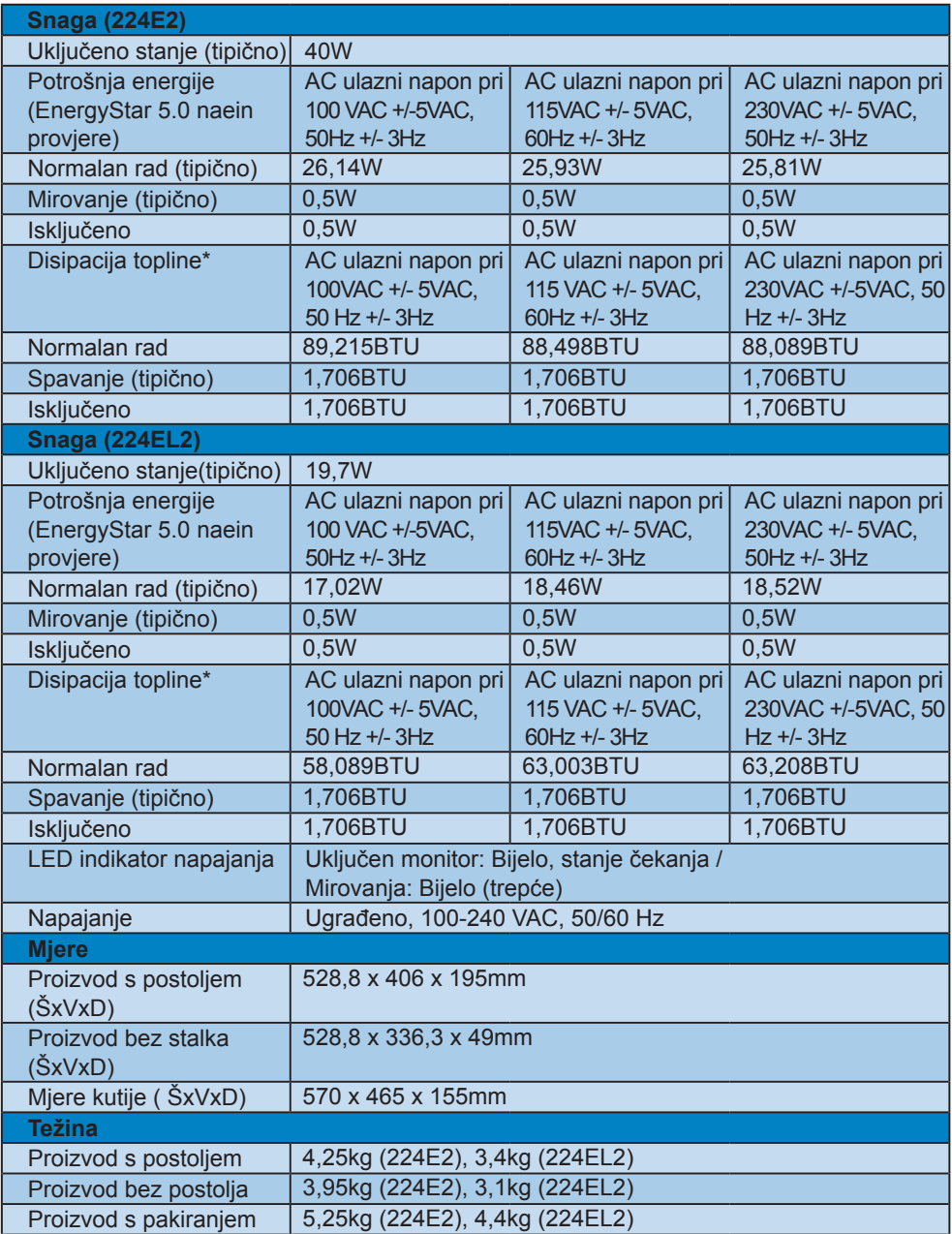

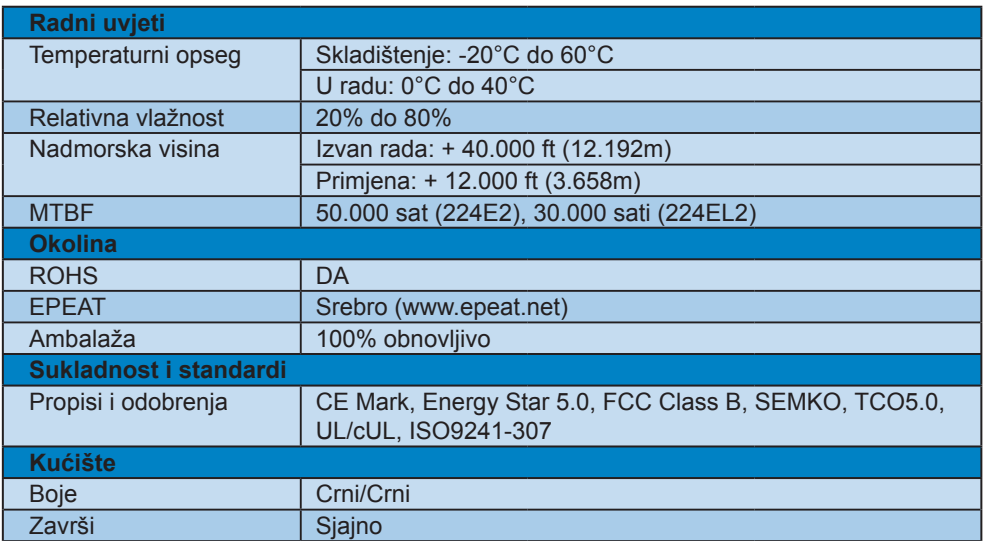

## **Napomena**

Ovi podaci podliježu promjenama bez najave.

Posjetite www.philips.com/support za preuzimanje najnovije verzije letka.

#### **4.1 Razlučivost i Programirani režimi**

**Maksimalna razlučivost** 

Za 224E2/224EL2

 1920 x 1080 pri 60 Hz (analogni ulaz) 1920 x 1080 pri 60 Hz (digitalni ulaz)

2 Preporučena razlučivost

#### Za 224E2/224EL2

 1920 x 1080 pri 60 Hz (digitalni ulaz)

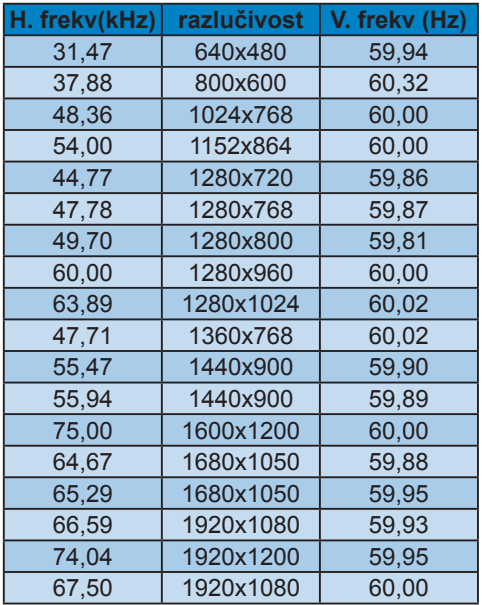

#### **4.2 Automatska štednja snage**

Ako imate grafičku karticu koja je sukladna s VESA DPM ili softver koji je instaliran na vašem računalu, monitor može automatski smanjiti svoj utrošak snage dok se ne koristi. Kad se utvrdi prvi unos s tipkovnice, miša ili kojega drugog ulaznog uređaja, monitor će se automatski "probuditi". Ova tablica prikazuje potrošnju snage i signalizaciju ove značajke automatske uštede utroška snage:

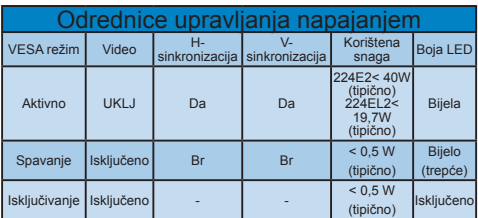

Sljedeća postava koristi se za mjerenje potrošnje snage ovog monitora.

Prirodna razlueivost: 1920 x 1080 Contrast: (Kontrast) 50% Osvjetljenje: 250 nita Temperatura boje 6500 K

#### **Napomena**

Ovi podaci podliježu promjenama bez najave.

# **5. Informacije o propisima**

### **Lead-free Product**

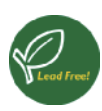

Lead free display promotes environmentally sound recovery and disposal of waste from electrical and electronic

equipment. Toxic substances like Lead has been eliminated and compliance with European community's stringent RoHs directive mandating restrictions on hazardous substances in electrical and electronic equipment have been adhered to in order to make Philips monitors safe to use throughout its life cycle.

### **TCO Displays 5.0 Information**

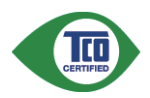

#### **Congratulations, Your display is designed for both you and the planet!**

This display carries the TCO Certified label. This ensures that the display is designed for minimal impact on the climate and natural environment, while offering all the performance expected from top of the line electronic products. TCO Certified is a third party verified program, where every product model is tested by an accredited independent test laboratory. TCO Certified represents one of the toughest certifications for displays worldwide.

### **Some of the Usability features of the TCO Displays 5.0 requirements:**

### **Visual Ergonomics**

Good visual ergonomics in order to improve the working environment for the user and to reduce sight and strain problems. Important parameters are:

Light levels without color tint, Uniform color and luminance, Wide color gamut

- Calibrated color temperature and gamma curve
- Wide luminance level, Dark black levels, Low motion blur

### **Electrical Safety**

- Product fulfills rigorous safety standards Emissions
- Low alternating electric and magnetic fields emissions
- Low acoustic noise emissions
- Some of the Environmental features of the TCO Displays 5.0 requirements
- The brand owner demonstrates corporate social responsibility and has a certified environmental management system (EMAS or ISO 14001)
- Very low energy consumption both in onand standby mode
- Restrictions on chlorinated and brominated flame retardants, plasticizer and polymers
- Restrictions on heavy metals such as cadmium, mercury and lead (RoHS compliance)

### **EPEAT**

(www.epeat.net)

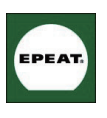

"The EPEAT (Electronic Product Environmental Assessment Tool) program evaluates computer desktops, laptops, and monitors

based on 51 environmental criteria developed through an extensive stakeholder consensus process supported by US EPA. EPEAT system helps purchasers in the public and private sectors evaluate, compare and select desktop computers, notebooks and monitors based on their environmental attributes. EPEAT also provides a clear and consistent set of performance criteria for the design of products, and provides an opportunity for manufacturers to secure market recognition for efforts to reduce the environmental impact of its products."

### Benefits of EPEAT

Reduce use of primary materials Reduce use of toxic materials Avoid the disposal of hazardous waste EPEAT'S requirement that all registered products meet ENERGY STAR's energy efficiency specifications, means that these products will consume less energy throughout their life.

CE Declaration of Conformity This product is in conformity with the following standards

- EN60950-1:2006 (Safety requirement of Information Technology Equipment)
- EN55022:2006 (Radio Disturbance requirement of Information Technology Equipment)
- EN55024:1998+A1:2001+A2:2003 (Immunity requirement of Information Technology Equipment)
- EN61000-3-2:2006 (Limits for Harmonic Current Emission)
- EN61000-3-3:1995+A1:2001+A2:2005 (Limitation of Voltage Fluctuation and Flicker) following provisions of directives applicable
- 2006/95/EC (Low Voltage Directive)
- 2004/108/EC (EMC Directive)
- 2005/32/EC (EuP Directive, EC No. 1275/2008 mplementing Directive for Standby and Off mode power consumption) and is produced by a manufacturing organization on ISO9000 level.

The product also comply with the following standards

- ISO9241-307:2008 (Ergonomic requirement, Analysis and compliance test methods for electronic visual displays)
- GS EK1-2000:2009 (GS mark requirement)
- prEN50279:1998 (Low Frequency Electric and Magnetic fields for Visual Display)
- MPR-II (MPR:1990:8/1990:10 Low Frequency Electric and Magnetic fields)
- TCO Displays 5.0 (Requirement for Environment Labeling of Ergonomics, Energy, Ecology and Emission, TCO: Swedish Confederation of Professional Employees) for TCO versions

### **Energy Star Declaration**

(www.energystar.gov)

This monitor is equipped with a function for saving energy which supports the VESA Display Power Management (DPM) standard. This means that the monitor must be connected to a computer which supports VESA DPM. Time settings are adjusted from the system unit by software.

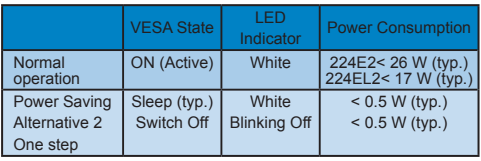

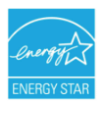

As an ENERGY STAR<sup>®</sup> Partner, we have determined that this product meets the ENERGY STAR® guidelines for energy efficiency.

### **Note**

We recommend you switch off the monitor when it is not in use for a long time.

### **Federal Communications Commission (FCC) Notice (U.S. Only)**

- $\bigoplus$  This equipment has been tested and found to comply with the limits for a Class B digital device, pursuant to Part 15 of the FCC Rules. These limits are designed to provide reasonable protection against harmful interference in a residential installation. This equipment generates, uses and can radiate radio frequency energy and, if not installed and used in accordance with the instructions, may cause harmful interference to radio communications. However, there is no guarantee that interference will not occur in a particular installation. If this equipment does cause harmful interference to radio or television reception, which can be determined by turning the equipment off and on, the user is encouraged to try to correct the interference by one or more of the following measures:
- Reorient or relocate the receiving antenna.
- Increase the separation between the equipment and receiver.
- Connect the equipment into an outlet on a circuit different from that to which the receiver is connected.
- Consult the dealer or an experienced radio/TV technician for help.
- **O** Changes or modifications not expressly approved by the party responsible for compliance could void the user's authority to operate the equipment.

Use only RF shielded cable that was supplied with the monitor when connecting this monitor to a computer device. To prevent damage which may result in fire or shock hazard, do not expose this appliance to rain or excessive moisture. THIS CLASS B DIGITAL APPARATUS MEETS ALL REQUIREMENTS OF THE CANADIAN INTERFERENCE-CAUSING EQUIPMENT REGULATIONS.

### **FCC Declaration of Conformity**

Declaration of Conformity for Products Marked with FCC Logo,

United States Only

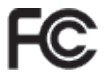

This device complies with Part 15 of the FCC Rules. Operation is subject to the following two conditions: (1) this device may not cause harmful interference, and (2) this device must accept any interference received, including interference that may cause undesired operation.

#### **Commission Federale de la Communication (FCC Declaration)**

Cet équipement a été testé et déclaré conforme auxlimites des appareils numériques de class B,aux termes de l'article 15 Des règles de la FCC. Ces limites sont conçues de façon à fourir une protection raisonnable contre les interférences nuisibles dans le cadre d'une installation résidentielle. CET appareil produit, utilise et peut émettre des hyperfréquences qui, si l'appareil n'est pas installé et utilisé selon les consignes données, peuvent causer des interférences nuisibles aux communications radio.

Cependant, rien ne peut garantir l'absence d'interférences dans le cadre d'une installation particulière. Si cet appareil est la cause d'interférences nuisibles pour la réception des signaux de radio ou de télévision, ce qui peut être décelé en fermant l'équipement, puis en le remettant en fonction, l'utilisateur pourrait essayer de corriger la situation en prenant les mesures suivantes:

- Réorienter ou déplacer l'antenne de réception.
- Augmenter la distance entre l'équipement et le récepteur.
- Brancher l'équipement sur un autre circuit que celui utilisé par le récepteur.
- Demander l'aide du marchand ou d'un technicien chevronné en radio/télévision.

**O** Toutes modifications n'ayant pas recu l'approbation des services compétents en matière de conformité est susceptible d'interdire à l'utilisateur l'usage du présent équipement.

N'utiliser que des câbles RF armés pour les connections avec des ordinateurs ou périphériques.

CET APPAREIL NUMERIQUE DE LA CLASSE B RESPECTE TOUTES LES EXIGENCES DU REGLEMENT SUR LE MATERIEL BROUILLEUR DU CANADA

### **EN 55022 Compliance (Czech Republic Only)**

This device belongs to category B devices as described in EN 55022, unless it is specifically stated that it is a Class A device on the specification label. The following applies to devices in Class A of EN 55022 (radius of protection up to 30 meters). The user of the device is obliged to take all steps necessary to remove sources of interference to tele communication or other devices.

Pokud není na typovém štítku počítače uvedeno, že spadá do do třídy A podle EN 55022, spadá automaticky do třídy B podle EN 55022. Pro zařízení zařazená do třídy A (chranné pásmo 30m) podle EN 55022 platí následující. Dojde-li k rušení telekomunikačních nebo jiných zařízení je uživatel povinnen provést taková opatřgní, aby rušení odstranil.

### **Polish Center for Testing and Certification Notice**

The equipment should draw power from a socket with an attached protection circuit (a three-prong socket). All equipment that works together (computer, monitor, printer, and so on) should have the same power supply source.

The phasing conductor of the room's electrical installation should have a reserve short-circuit protection device in the form of a fuse with a nominal value no larger than 16 amperes (A).

To completely switch off the equipment, the power supply cable must be removed from the power supply socket, which should be located near the equipment and easily accessible.

A protection mark "B" confirms that the equipment is in compliance with the protection usage requirements of standards PN-93/T-42107 and PN-89/E-06251.

#### Wymagania Polskiego Centrum Badań i Certyfikacji

Urządzenie powinno być zasiłane z gniazda z przyłączonym obwodem ochronnym (gniazdo kołkiem). Współpracujące ze sobą urządzenia (komputer, monitor, drukarka) powinny być za z tego samego źródła.

Instalacja elektryczna pomieszczenia powinna zawierać w przewodzie fazowym rezerwową<br>przed zwarciami, w postaci bezpiecznika o wartości znamionowej nie większej niż 16A (ar .<br>W celu całkowitego wyłączenia urządzenia z sieci zasilania, należy wyjąć wtyczkę kabla<br>zasilającego z gniazdka, które powinno znajdować się w pobliżu urządzenia i być łatwo dostępne. Znak bezpieczeństwa "B" potwierdza zgodność urządzenia z wymaganiami bezpieczeństwa<br>użytkowania zawartymi w PN-93/T-42107 i PN-89/E-06251.

#### Pozostałe instrukcje bezpieczeństwa

- $^{\bullet}~$  Nie należy używać wtyczek adapterowych lub usuwać kołka obwodu ochronnego z wtyczki. Jeżeki konseczne jest użycie przedłużaczne o przedłużacza 3-żyłowego z przedłużaczne jest przedłużaczn $\beta$
- pastem komputerowy należy zabezpieczyć przed nagłymi, chwilowymi wzrostami lub spadkami napięcia, używając eliminatora przedy razdzenia dopasowującego lub<br>kami napięcia, używając eliminatora przepięć, urządzenia dopasowują
- Alacky upownić się, aby nie nie leżało na kabłach systemu komputerowego, oraz aby kabłe nie Należy upownić się, aby nie nie leżało na kabłach systemu komputerowego, oraz aby kabłe nie<br>były umieszczone w miejscu, gdzie możn
- Nie należy rozlewać napojów ani innych płynów na system komputerowy.
- A consider the matrix of the constant of the matrix of the matrix of the matrix of the matrix why that is provided to a sponsor to sponsor to sponsor to sponsor to sponsor to sponsor to sponsor.
- us spowodował pozar tur protazone prądunu, popraże zwarche twieraniew wewnięznając a System komputerowy powinien znajdować się z dala od grzejników i zńóde ciepla. Ponddo, nie należy blokować otworów wentylacyjnych. Należy

### **North Europe (Nordic Countries) Information**

Placering/Ventilation **VARNING:** FÖRSÄKRA DIG OM ATT HUVUDBRYTARE OCH UTTAG ÄR LÄTÅTKOMLIGA, NÄR DU STÄLLER DIN UTRUSTNING PÅPLATS.

Placering/Ventilation **ADVARSEL:** SØRG VED PLACERINGEN FOR, AT NETLEDNINGENS STIK OG STIKKONTAKT ER NEMT TILGÆNGELIGE.

Paikka/Ilmankierto **VAROITUS:** SIJOITA LAITE SITEN, ETTÄ VERKKOJOHTO VOIDAAN TARVITTAESSA HELPOSTI IRROTTAA PISTORASIASTA.

Plassering/Ventilasjon

**ADVARSEL:** NÅR DETTE UTSTYRET PLASSERES. MÅ DU PASSE PÅ AT KONTAKTENE FOR STØMTILFØRSEL ER LETTE Å NÅ.

#### **BSMI Notice (Taiwan Only)**

符合乙類資訊產品之標準

### **Ergonomie Hinweis (nur Deutschland)**

Der von uns gelieferte Farbmonitor entspricht den in der "Verordnung über den Schutz vor Schäden durch Röntgenstrahlen" festgelegten Vorschriften.

Auf der Rückwand des Gerätes befindet sich ein Aufkleber, der auf die Unbedenklichkeit der Inbetriebnahme hinweist, da die Vorschriften über die Bauart von Störstrahlern nach Anlage III ¤ 5 Abs. 4 der Röntgenverordnung erfüllt sind.

Damit Ihr Monitor immer den in der Zulassung geforderten Werten entspricht, ist darauf zu achten, daß

- 1. Reparaturen nur durch Fachpersonal durchgeführt werden.
- 2. nur original-Ersatzteile verwendet werden.
- 33 bei Ersatz der Bildröhre nur eine bauartgleiche eingebaut wird.

Aus ergonomischen Gründen wird empfohlen, die Grundfarben Blau und Rot nicht auf dunklem Untergrund zu verwenden (schlechte Lesbarkeit und erhöhte Augenbelastung bei zu geringem Zeichenkontrast wären die Folge). Der arbeitsplatzbezogene Schalldruckpegel nach DIN 45 635 beträgt 70dB (A) oder weniger.

ACHTUNG: BEIM AUFSTELLEN DIESES GERÄTES DARAUF ACHTEN, DAß NETZSTECKER UND NETZKABELANSCHLUß LEICHT ZUGÄNGLICH SIND.

### **China RoHS**

The People's Republic of China released a regulation called "Management Methods for Controlling Pollution by Electronic Information Products" or commonly referred to as China RoHS. All products including CRT and LCD monitor which are produced and sold for China market have to meet China RoHS request.

中国大陆RoHS

根据中国大陆《电子信息产品污染控制管理办法》(也称为中国大陆RoHS), 

本表适用之产品

显示器(液晶及CRT)

有毒有害物质或元素

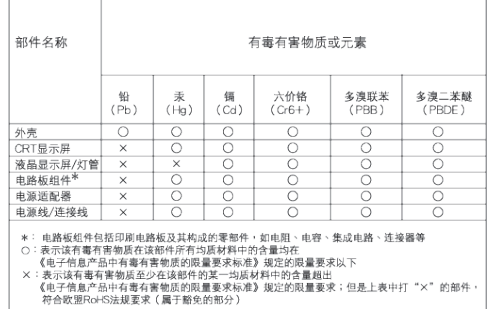

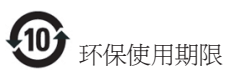

此标识指期限(十年),电子信息产品中含有的 有毒有害物质或元素在正常使用的条件下不 会发生外泄或突变, 电子信息产品用户使用该 电子信息产品不会对环境造成严重污染或对 其人身、 财产造成严重损害的期限.

#### 中国能源效率标识

根据中国大陆《能源效率标识管理办法》本显示器符合以下要求:

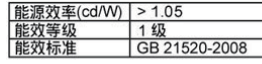

详细有关信息请查阅中国能效标识网: http://www.energylabel.gov.cn/

# **6. Podrška kupcima & Jamstvo**

#### **Podrška kupcima & Jamstvo**

ZA PREGLED POJEDINOSTI O POKRIĆU JAMSTVA ODABERITE SVOJU DRŽAVU/ PODRUČJE

### **ZAPADNA EUROPA**

Austrija / Belgija / Danska / Francuska / Njemačka / Grčka / Finska / Irska / Italija / Luksemburg / Nizozemska / Norveška / Portugal / Švedska / Švicarska / Španjolska / Velika Britanija / Poljska

### **ISTOČNA EUROPA**

Češka Republika / Mađarska / Rusija / Slovačka / Slovenija / Turska

**JUŽNA AMERIKA** Argentina / Brazil

**SJEVERNA AMERIKA** Kanada/SAD

**TIHI OCEAN** Australija / Novi Zeland

#### **AZIJA**

Kina / Hong Kong / Indija /Indonezija/ Koreja / Malezija/ Pakistan / Filipini / Singapur / Tajvan / Tajland/ Vijetnam

#### **AFRIKA**

Južna Afrika

#### **BLISKI ISTOK**

Ujedinjeni Arapski Emirati

### **Jamstvo za Philips F1rst Choice**

Hvala vam što ste kupili ovaj monitor Philips.

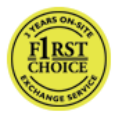

Svi Philipsovi monitori dizajnirani su i proizvedeni prema visokim standardima te imaju performanse visoke kvalitete,

jednostavni su za korištenje i instalaciju. Ako naiđete na bilo kakve poteškoće tijekom instaliranja ili korištenja ovog proizvoda, obratite se Philips Službi za informatičku podršku kako biste uživali u pogodnostima jamstva za Philips F1rst Choice. Zahvaljujući ovom dvogodišnjem jamstvu imate pravo na licu mjesta zamijeniti monitor u slučaju da je neispravan. Philips će u roku od 48 sati nakon vašeg poziva vaš monitor zamijeniti novim.

### **Što je obuhvaćeno jamstvom?**

Jamstvo za Philips F1rst Choice vrijedi u Andori, Austriji, Belgiji, Cipru, Danskoj, Francuskoj, Njemačkoj, Grčkoj, Finskoj, Irskoj, Italiji, Lihtenštajnu, Luksemburgu, Monaku, Nizozemskoj, Norveškoj, Poljska, Portugalu, Švedskoj, Švicarskoj, Španjolskoj i Velikoj Britaniji i samo za monitore koji su izvorno kreirani, proizvedeni, odobreni i/ili autorizirani za korištenje u ovim državama.

Jamstvo počinje teći danom kupnje monitora. Unutar naredne dvije godine, u slučaju bilo kakvog kvara koji je pokriven ovim jamstvom, zamijenit ćemo vaš monitor novim monitorom čija je kvaliteta barem jednaka kvaliteti vašeg prvog monitora.

Novi monitor ostaje vama, a Philips zadržava neispravan monitor. Trajanje jamstva za novi monitor je isto kao za prvi neispravan monitor, dakle 24 mjeseci od datuma kupnje prvog monitora.

### **Što nije obuhvaćeno jamstvom?**

Jamstvo za Philips F1rst Choice vrijedi ako se proizvod koristi za ono za što je namijenjen, ako se njime rukuje ispravno i u skladu s uputama za rad, uz predočenje originalnog računa s datumom kupnje, nazivom zastupnika, brojem modela i proizvodnim brojem.

Jamstvo za Philips F1rst Choice ne vrijedi ako:

- Su dokumenti na bilo koji način izmijenjeni ili su nečitljivi;
- Je model ili proizvodni broj promijenjen, izbrisan, uklonien ili nečitliiv;
- Su popravke ili promjene na proizvodu vršili neovlašteni servisi ili neovlaštene osobe;
- Je šteta uzrokovana nezgodom uključujući, ali ne ograničavajući se na grom, vodu ili vatru, neispravno rukovanje ili nemar;
- Poteškoće u prijamu nastale kao posljedica slabog signala, ili kabelskih ili antenskih sustava koji nisu sastavni dio uređaja;
- Kvarovi nastali kao posljedica zloporabe ili nepravilne uporabe monitora;
- Proizvod je potrebno modificirati ili prilagoditi kako bi bio u skladu s lokalnim ili nacionalnim tehničkim standardima, koji se primjenjuju u državama za koje proizvod nije bio prvotno dizajniran, proizveden, odobren i/ili dozvoljen. Iz tog razloga, uvijek provjerite je li moguće koristiti proizvod u određenoj državi.
- Jamstvo za Philips F1rst Choice ne vrijedi u državama koje nisu na popisu država za koje su proizvodi izvorno kreirani, proizvedeni, odobreni i/ili autorizirani za upotrebu. U tim slučajevima vrijede opći uvjeti jamstva za Philips proizvode.

### **Samo jedan pritisak na tipku miša**

Ukoliko imate bilo kakvih poteškoća, preporučujemo Vam da pažljivo pročitate uputstva za rad ili posjetite www.philips.com/ support web mjesto za dodatnu podršku.

#### **Razdvaja vas samo telefonski poziv**

Za účelom vyhnutia sa zbytočných ťažkostí Vám doporučujeme prečítať si pozorne prevádzkové inštrukcie, alebo navštívte našu stránku www.philips.com/support.

Za što brže rješavanje problema, prije kontaktiranja Philips službe za podršku, molimo vas da pripremite sljedeće:

- Broj modela Philipsa
- Serijski broj za Philips
- Datum kupnje (možda će trebati primjerak računa)
- Procesor kompjutera:
	- CPU i naziv grafičke kartice te verzija upravljačkog programa
	- Operativni sustav
	- Program koji se koristi
- Ostale instalirane kartice

Problem će se brže riješiti ako pripremite i sljedeće informacije:

- Vaš dokaz o kupnji u kojem stoji: Puna adresa gdje će se preuzeti neispravan i dostavljen ispravan monitor.
- Philipsove službe za pomoć kupcima se nalaze širom svijeta.

Philipsova središta za podršku korisnicima smješteni su širom svijeta. Kliknite ovdje za pristup podacima o kontaktu za First Choice.

Ili nam se obratite putem naše: Web stranica: http://www.philips.com/support

## **F1rst Choice Contact Information**

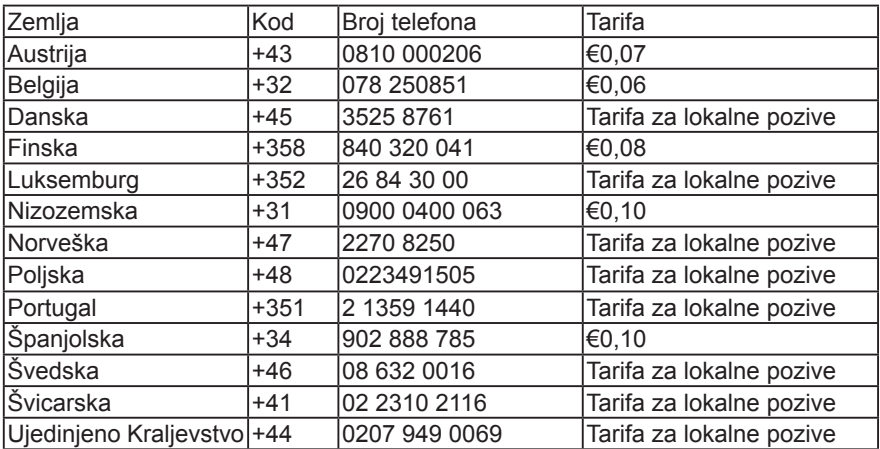

### **Jamstvo za srednju i istočnu Europu**

#### Poštovani kupče,

Hvala vam što ste kupili ovaj Philipsov proizvod koji je dizajniran i proizveden prema najvišim standardima kvalitete. Ukoliko, unatoč tome, budete imali poteškoća s ovim proizvodom, Philips vam jamči besplatan popravak i zamjenske dijelove unutar razdoblja od 24 mjeseci, počevši od dana kupnje.

#### **Što je obuhvaćeno jamstvom?**

Jamstvo tvrtke Philips za srednju i istočnu Europu primjenjuje se u Češkoj, Mađarskoj, Slovačkoj, Sloveniji, Rusiji i Turskoj, i obuhvaća samo monitore koji su dizajnirani, proizvedeni, odobreni i/ili dozvoljeni za uporabu u tim zemljama.

Jamstvo počinje teći danom kupnje monitora. 2 godine od dana kupnje, imate pravo na besplatan servis monitora u slučaju kvarova obuhvaćenih ovim jamstvom.

#### **Što nije obuhvaćeno jamstvom?**

Philipsovo jamstvo primjenjuje se ako se proizvodom rukuje ispravno za njegovo namijenjeno korištenje, u skladu s uputama za rad i po pokazivanju originalnog računa, na kojoj stoji datum kupnje, naziv zastupnika te model i broj proizvodnje proizvoda.

Philipsovo jamstvo možda se neće primijeniti ako:

- Su dokumenti izmijenjeni na bilo koji način ili su nečitljivi;
- Je model ili broj proizvodnje proizvoda na proizvodu izmijenjen, izbrisan, uklonjen ili nečitliiv:
- Su popravke ili promjene na proizvodu vršili neovlašteni servisi ili neovlaštene osobe;
- Je šteta uzrokovana nezgodom uključujući, ali ne ograničavajući na gromove, vodu ili vatru, neispravno rukovanje ili zanemarivanje.
- Poteškoće u prijamu nastale kao posljedica slabog signala, ili kabelskih ili antenskih sustava koji nisu sastavni dio uređaja;
- Kvarovi nastali kao posljedica zloporabe ili nepravilne uporabe monitora;
- Proizvod je potrebno modificirati ili prilagoditi kako bi bio u skladu s lokalnim ili nacionalnim tehničkim standardima, koji se primjenjuju u državama za koje proizvod nije bio prvotno dizajniran, proizveden, odobren i/ili dozvoljen. Iz tog razloga, uvijek provjerite je li moguće koristiti proizvod u određenoj državi.

Imajte na umu da proizvod nije neispravan pod ovim jamstvom u slučaju kad su modifikacije nužne da proizvod odgovara lokalnim i nacionalnim tehničkim standardima koji se primjenjuju u državama za koje proizvod nije prvobitno dizajniran i/ili proizveden. Iz tog razloga, uvijek provjerite je li moguće koristiti proizvod u određenoj državi.

#### **Samo jedan pritisak na tipku miša**

Ukoliko imate bilo kakvih poteškoća, preporučujemo Vam da pažljivo pročitate uputstva za rad ili posjetite www.philips.com/ support web mjesto za dodatnu podršku.

#### **Razdvaja vas samo telefonski poziv**

Kako biste izbjegli nepotrebne neugodnosti, savjetujemo Vam da pažljivo pročitate uputstva za rad prije nego što se obratite našim zastupnicima ili Centrima za podršku.

Ukoliko Vaš Philips proizvod ne radi pravilno ili je neispravan, molimo obratite se Vašem zastupniku tvrtke Philips ili se izravno obratite nekom od Philips centara za servis i podršku.

Web stranica: http://www.philips.com/support

#### **Informativna središta za kupce**

Argentina / Australija / Brazil / Kanada / Novi Zeland / Bjelorusija / Bugarska / Hrvatska / Češka / Estonija / Ujedinjeni Arapski Emirati / Hong Kong / Mađarska / Indija / Indonezija / Izrael / Latvija / Litva/ Malezija/ Srednji Istok + Sjeverna Afrika / Novi Zeland / Pakistan / Rumunjska / Rusija / Srbija i Crna Gora / Singapur / Slovačka / Slovenija / Južna Afrika / Južna Koreja / Tajvan / Tajland / Turska / Ukrajina / Vijetnam

#### **Istočna europa**

BJELORUSIJA Tehnieki centar JV IBA M. Bogdanovich str. 155 BY - 220040 Minsk Tel: +375 17 217 33 86

#### **BJELORUSIJA**

Servis.BY Petrus Brovky st. 19 – 101-B 220072, Minsk Bjelorusija

#### **BUGARSKA**

LAN Service 140, Mimi Balkanska Str. Office center Translog 1540 Sofia, Bugarska Tel: +359 2 960 2360 www.lan-service.bg

### **ČEŠKA REPUBLIKA**

Opaenito informativno središte za kupce 800 142100

#### **Xpectrum**

Lu.ná 591/4 CZ - 160 00 Praha 6 Tel: 800.100.697 ili 220.121.435 E-pošta:info@xpectrum.cz www.xpectrum.cz

#### **HRVATSKA**

Renoprom d.o.o. Liublianska 4. Sv. Nedjelja,10431 Hrvatska Tel: +385 1 333 0974

#### **ESTONIJA**

FUJITSU SERVICES OU Akadeemia tee 21G EE-12618 Tallinn Tel: +372 6519900 www.ee.invia.fujitsu.com

#### **MAĐARSKA**

Serware Szerviz Vizimolnár u. 2-4 HU - 1031 Budimpešta Tel: +36 1 2426331 E-pošta: inbox@serware.hu www.serware.hu

#### **MAĐARSKA**

Profi Service Center Ltd. 123 Kulso-Vaci Street, H-1044 Budimpešta ( Europe Center ) Mađarska Tel: +36 1 814 8080 E-pošta: m.andras@pcs.hu

#### **LATVIJA**

ServiceNet LV Jelgavas iela 36 LV - 1055 Riga, Tel: +371 7460399 E-pošta: serviss@servicenet.lv

#### **LITVA**

ServiceNet LT Gaiziunu G. 3 LT - 3009 KAUNAS Tel: +370 7400088 E-pošta: servisas@servicenet.lt www.servicenet.lt

#### **RUMUNJSKA**

Blue Ridge Int'l Computers SRL 115, Mihai Eminescu St., Sector 2 RO - 020074 Bukurešt Tel: +40 21 2101969

### **SRBIJA I CRNA GORA**

Kim Tec d.o.o. Viline vode bb, Slobodna zona Beograd L12/3 11000 Beograd **Srbija** Tel: +381 11 20 70 684

### **SLOVAČKA**

Opaenito informativno središte za kupce 0800004551

Datalan Servisne Stredisko Puchovska 8 SK - 831 06 Bratislava Tel: +421 2 49207155 E-pošta: servis@datalan.sk

#### **SLOVENIJA**

PC HAND Brezovce 10 SI - 1236 Trzin Tel: +386 1 530 08 24 E-pošta: servis@pchand.si

#### **RUSIJA**

CPS 18, Shelepihinskaya nab. 123290 Moskva **Rusija** Tel: +7(495)797 3434

#### **Profservice**

14A -3, 2Karacharovskaya str, 109202, Moskva **Rusija** Tel: +7(095)170-5401

#### **TURSKA**

Türk Philips Ticaret A.S. Yukari Dudullu Org.San.Bolgesi 2.Cadde No:22 34776-Umraniye/Istanbul Tel: (0800)-261 33 02

#### **UKRAJINA**

Comel Shevchenko street 32 UA - 49030 Dnepropetrovsk Tel: +380 562320045 www.csp-comel.com LLC Topaz Company Topaz-Service Company, Mishina str. 3, Kijev Ukraiina-03151 Tel: +38 044 245 73 31

#### **Južna Amerika ARGENTINA**

Azopardo 1480. (C1107ADZ) Cdad. de Buenos Aires Tel: 0800 3330 856 E-pošta: CIC.monitores@Philips.com

#### **BRAZIL**

Alameda Raja Gabaglia, 188 - 10°Andar - V. Olímpia - S. Paulo/SP - CEP 04551-090 - Brazil Tel: 0800-7254101 E-pošta: CIC.monitores@Philips.com

### **Pacifik**

**AUSTRALIJA** Tvrtka: AGOS NETWORK PTY LTD Adresa: 4/5 Dursley Road, Yenorra, NSW 2161, Australia Tel: 1300 360 386 Faks: +61-2-80808147 E-pošta: philips@agos.com.au Radno vrijeme: Pon.~Pet. 8:00 ~ 19:30

### **NOVI ZELAND**

Tvrtka: Visual Group Ltd. Adresa: 28 Walls Rd Penrose Auckland Tel: 0800 657447 Faks: 09 5809607 E-pošta: vai.ravindran@visualgroup.co.nz Radno vrijeme: Pon.~Pet. 8:30 ~ 17:30

### **Azija**

#### **HONG KONG/Makao**

Ime tvrtke: PHK Service Limited Adresa: Flat A, 10/F., Pak Sun Building, 103 - 107 Wo Yi Hop Road, Kwai Chung, New Territories, Hong Kong Tel: (852) 2610-6908 / (852) 2610-6929 za Hong Kong i (853) 2856-2277 za Makao Faks: (852) 2485 3574 za Hong Kong i (853) 2856 1498 za Makao E-pošta: enquiry@phkservice.com.hk Radno vrijeme: Pon.~Sub. 9:00 ~ 18:00

### **Indija**

Tvrtka: REDINGTON INDIA LTD Adresa: SPL Guindy House, 95 Mount Road, Chennai 600032, India Tel: +9144-42243352/353 E-pošta: aftersales@in.aocmonitor.com Radno vrijeme: Pon.~Pet. 9:00 ~ 17:30; Sub.  $9:00 \sim 13:00$ 

#### **Indonezija**

Ime tvrtke: PT. Gadingsari elektronika Prima Adresa: Kompleks Pinang 8, Jl. Ciputat raya No. 8F, Pondok Pinang. Jakarta Tel: 021-750909053, 021-750909056 Faks: 021-7510982 E-pošta: gepta@cbn.net.id Radno vrijeme: Pon.~Pet. 8:30 ~ 16:30; Sub.  $8:30 \sim 14:00$ 

### **Mjesta za dodatne usluge**

1. Philips Building Jl. Buncit Raya Kav 99. Jakarta Selatan.

Tel: 021-7940040, ext 1722/1724, 98249295, 70980942

- 2. Jl. Tanah Abang 1 no 12S. Jakarta Pusat. Tel: 021-3455150, 34835453
- 3. Rukan City Home no H31, Gading Square. Jl. Bulevar Barat. Kelapa Gading. Jakarta Utara. Tel: 021-45870601, 98131424

### **Južna Koreja**

Tvrtka: PCS One Korea Ltd. Adresa: 112-2, Banpo-dong, Seocho-ku, Seoul, 137-040, Korea Pozivni centar Tel: 080-600-6600 Tel: 82 2 591 1528 Faks: 82 2 595 9688 E-pošta: cic\_korea@philips.com Radno vrijeme: Pon.~Pet. 9:00 ~ 18:00; Sub.  $9:00 \sim 13:00$ 

### **Malezija**

Tvrtka: After Market Solutions (CE) Sdn Bhd Adresa: Lot 6. Jalan 225/51A, 46100 Petaling Jaya, Selangor DE, Malaysia. Tel: 603 7953 3370 Philips Info linija: 1-800-880-180 Faks: 603 7953 3338 E-pošta: pceinfo.my@philips.com Radno vrijeme: Pon.~Pet. 8:15 ~ 17:15; Sub.  $9:00 \sim 13:00$ 

#### **Pakistan**

Philips Služba za korisnike Adresa: Mubarak manzil, 39, Garden Road, Saddar, Karachi-74400 Tel: (9221) 2737411-16 Faks: (9221) 2721167 E-pošta: care@philips.com Web stranica: www.philips.com.p

#### **Singapur**

Tvrtka: Philips Electronics Singapore Pte Ltd (Philips Centar za pomoć korisnicima) Adresa: 620A Lorong 1 Toa Payoh, TP4 Building Level 1, Singapore 319762 Tel: (65) 6882 3999 Faks: (65) 62508037 E-pošta: consumer.care.sg@philips.com Radno vrijeme: Pon.~Pet. 9:00 ~ 18:00; Sub.  $9:00 \sim 13:00$ 

### **Tajvan**

Tvrtka: FETEC.CO Adresa: 3F, No.6, Lane 205, Sec. 1, Chang Hsing Rd, Lu Chu Hs, Taoyuan, Taiwan R.O.C 33800 Pomoć korisnicima: 0800-231-099 Tel: (03)2120336 Faks: (03)3129184 E-pošta: knlin08@xuite.net Radno vrijeme: Pon.~Pet. 8:30 ~ 19:00

### **Tajland**

Tvrtka: Axis Computer System Co., Ltd. Adresa: 1421 Soi Lardprao 94, Srivara Town In Town Soi 3 Road, Wangthonglang, Bangkok 10310 Thailand Tel: (662) 934-5498 Faks: (662) 934-5499 E-pošta: axis5@axiscomputer.co.th Radno vrijeme: Pon.~Pet. 8:30 ~ 17:30

### **Glee Electronics Inc**

Tel: (632) 636-3636 / 7064028 do 29 Faks: (632) 7064026

### **Centri za primanje**

NEO CARE - Megamall 4th Level Cyberzone, zgrada B, SM Megamall, Mandaluyong City

### **NEO CARE - SM North EDSA**

4th Level Cyberzone, Annex Bldg. SM City North EDSA, Quezon City 441-1610

### **MDR Microware Sales Inc.**

Cebu Branch N. Escario corner Clavano St., Cebu City Phils. # 255-4415/ 255-3242/253-9361/4124864 do 67 Sun # 0922-8210045 do 46

#### **Ured Davao**

C. Arellano St., Davao City 8000 082- 225-3021/225-3022 Sun# 0922-8210015

### **Ured CDO**

1445 Corrales Ext.,CDO City 088-856-8540/856-8541 Sun# 0922- 8210080

### **Ured Iloilo**

C. Lim Comp., Gomez St., Iloilo City # 033 338-4159/ 033 508-3741 Sun# 0922- 8808850

### **Afrika**

### **JUŽNA AFRIKA**

Ime tvrtke: Sylvara Technologies Pty Ltd Adresa: Ho Address Palm Springs Centre Christoffel Road Van Riebeeck Park Kempton Park, South Africa Tel: +27878084456 Faks: +2711 391 1060 E-pošta: customercare@philipssupport. co.za Radno vrijeme: Pon.~ Pet. 8:00 ~ 17:00

### **Bliski istok Bliski Istok + Sjeverna Afrika**

Tvrtka: AL SHAHD COMPUTER L.L.C Adresa: P.O.BOX: 29024, DUBAI, UNITED ARAB EMIRATES Tel: 00971 4 2276525 Faks: 00971 4 2276242 E-pošta: shahd52@eim.ae Radno vrijeme: Sub.~ Čet. 9:00 ~ 13:00 i 16:00 - 20:00

### **Izrael**

Tvrtka: Eastronics LTD

Adresa: 13 Rozanis St. P.O.B. 39300, Tel Aviv 61392 Israel

Tel: 1-800-567000 besplatni pozivi u Izraelu; (972-50-8353722 nakon radnog vremena do 20:00)

Faks: 972-3-6458759

E-pošta: eastronics@eastronics.co.il Radno vrijeme: Ned.~Čet. 08:00 - 18:00

### **Philipsovo prvorazredno jamstvo(SAD)**

Hvala vam što ste kupili ovaj monitor Philips.

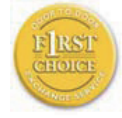

Svi Philipsovi monitori dizajnirani su i proizvedeni prema visokim standardima te imaju performanse visoke kvalitete, jednostavni su

za korištenje i instalaciju. Ako naiđete na bilo kakve poteškoće tijekom instaliranja ili korištenja ovog proizvoda, obratite se izravno Philipsu kako biste uživali u pogodnostima svog jamstva za Philips F1rst Choice. Ovo dvogodišnje jamstvo omogućava vam zamienu modela na licu miesta u roku od 48 sati po primitku vašeg poziva tijekom prve godine kupnje. Ako imate bilo kakvih problema s monitorom tijekom druge godine kupnje, besplatno ćemo vam ga popraviti nakon što ga o svom trošku pošaljete u servis te vam ga vratiti u roku od pet radnih dana.

### **OGRANIČENO JAMSTVO (Monitor računala)**

Pritisnite ovdje za pristup Registracijskoj kartici jamstva.

Dvogodišnji besplatni popravak / Dvogodišnji besplatni servis za dijelove / jednogodišnja zamjena\*

\*Tijekom prve godine proizvod će se zamijeniti novim ili obnovljenim tako da odgovara originalnim specifikacijama jedinice u roku od dva radna dana. Tijekom druge godine proizvod se mora otpremati o vašem trošku.

### **TKO JE POKRIVEN?**

Za primanje usluge jamstava morate imati dokaz o kupnji. Račun ili drugi dokument koji pokazuje da ste kupili proizvod, smatra se dokazom o kupnji. Priložite ga ovim uputama za korisnike i oboje držite pri ruci.

### **ŠTO JE POKRIVENO?**

Pokriće jamstva počinje na dan kad kupite proizvod. Dvije godine nakon toga svi će se dijelovi popraviti ili zamijeniti, a servis će biti besplatan. Nakon dvije godine od dana kupnje plaćate zamjenu ili popravak svih dijelova te troškove servisa.

Svi dijelovi, uključujući popravljene i zamijenjene dijelove, pokrivaju se samo tijekom razdoblja jamstva. Kad istekne jamstvo na proizvod, također ističe i jamstvo na sve zamijenjene ili popravljene proizvode i diielove.

## **ŠTO JE ISKLJUČENO?**

Vaše jamstvo ne pokriva:

troškove instalacije ili postavljanja proizvoda, podešavanja kontrola kupca na proizvodu i instalaciju ili popravak antenskih sustava izvan proizvoda.

Popravak proizvoda i/ili zamjenu dijelova zbog neispravnog rukovanja, nezgode, neovlaštenog popravka ili ostalih uzroka koji nisu unutar kontrole Philips Consumer **Electronics** 

Poteškoće u prijamu nastale kao posljedica slabog signala, ili kabelskih ili antenskih sustava koji nisu sastavni dio uređaja.

Proizvod koji zahtieva modifikaciju ili adaptaciju kako bi mogao funkcionirati u bilo kojoj državi različitoj od države za koju je bio dizajniran, proizveden, odobren i/ili ovlašten i/ili popravak proizvoda oštećenih ovim modifikacijama.

Slučajna ili posljedična oštećenja od proizvoda. (Neke savezne države ne dopuštaju isključivanje slučajnih ili posljedičnih oštećenja, tako da postoji mogućnost da se gore navedeno isključenje ne odnosi na vas. Ovo uključuje, ali nije ograničeno na već snimljeni materijal, s autorskim pravima ili bez niih).

Je model ili broj proizvodnje proizvoda na proizvodu izmijenjen, izbrisan, uklonjen ili nečitliiv.

### **Gdje JE SERVIS DOSTUPAN?**

Jamstveni servis je dostupan u svim državama gdje proizvod službeno distribuira Philips Consumer Electronics. U državama u kojima Philips Consumer Electronics ne distribuira proizvod, lokalna organizacija servisa za Philips pokušat će omogućiti servis (iako može doći do kašnjenja, ako odgovarajući rezervni dijelovi i tehnički priručnici nisu na raspolaganju).

### **Gdje MOGU DOBITI VIŠE INFORMACIJA?**

Za više informacija obratite se Philipsovom centru za podršku kupcima pozivom na (877) 835-1838 (samo za kupce u SAD-u) or (919) 573-7855.

### **Prije traženja servisa...**

Prije traženja servisa provjerite vlastite upute za korisnike. Načini podešavanja kontrola koja se tamo navode mogu vam uštedjeti poziv servisu.

ZA ISHOĐENJE JAMSTVENOG SERVISA U SAD-u, PORTORIKU ILI DJEVIČANSKIM OTOCIMA...

Obratite se na niže navedeni broj telefona Philipsovog centra za podršku kupcima za pomoć i postupke servisiranja:

Philipsov centar za podršku kupcima (877) 835-1838 ili (919) 573-7855

(U SAD-u, Portoriku i Djevičanskim otocima, sva implicitna jamstva, uključujući implicitna jamstva tržišnog potencijala i pogodnosti za određenu namjenu, ograničena su u trajanju na trajanje ovog izričitog jamstva. Međutim, budući da neke savezne države ne dopuštaju ograničenja za trajanje implicitnog jamstva, postoji mogućnost da se ovo jamstvo ne odnosi na vas.)

#### **ZA DOBIVANJE JAMSTVENOG SERVISA U KANADI...**

Obratite se Philipsu na: (800) 479-6696

Na depou Philipsa u Kanadi ili u bilo kojem drugom od njegovih ovlaštenih servisnih centara daje se dvogodišnje jamstvo besplatne zamjene dijelova i dvogodišnji besplatni servis.

(U Kanadi, ovo se jamstvo daje umjesto svih ostalih jamstava. Nije izričito niti implicitno nijedno drugo jamstvo, uključujući bilo koje implicitno jamstvo tržišnog potencijala ili pogodnosti za određenu namjenu. Philips nije ni u kakvim okolnostima odgovoran za bilo kakva izravna, neizravna, posebna, slučajna ili posljedična oštećenja, kako god do njih došlo, čak i ako je nagoviještena mogućnost takvih oštećenja.) ZAPAMTITE...Niže zabilježite model i serijske brojeve pronađene na proizvodu.

BR. MODELA

SERIJSKI BR. **ZOBIOL** 

Ovo vam jamstvo daje posebna zakonska prava. Možete imati i druga prava koja se razlikuju od savezne države/pokrajine do savezne države/pokrajine.

Prije kontaktiranja Philipsa pripremite sljedeće pojedinosti kako bismo mogli brzo riješiti vaš problem.

- Broj modela Philipsa
- Serijski broj za Philips
- Datum kupnje (možda će trebati primjerak računa)
- Procesor kompjutera:
	- CPU i naziv grafičke kartice te verzija upravljačkog programa
	- Operativni sustav
	- Program koji se koristi
	- Ostale instalirane kartice
- Problem će se brže riješiti ako pripremite i sljedeće informacije:
- Vaš dokaz o kupnji u kojem stoji: Puna adresa gdje će se preuzeti neispravan i dostavljen ispravan monitor.
- Puna adresa na koju će biti dostavljen zamjenski model.

#### **Razdvaja vas samo telefonski poziv**

Philipsova središta za podršku korisnicima smješteni su širom svijeta. Unutar SAD Philipsova središta za pomoc mošete kontaktirati od Ponedjeljka do Petka u vremenu od 8 do 19 sati po istocnom vremenu (ET) i Subotom od 10 do 17 sati (ET) preko jednoga od telefonskih brojeva za pomoc.

Za više obavijesti o ovome i ostalima Philipsovim proizvodima posjetite našu web stranicu:

Web stranica: http://www.philips.com

# **Vaše međunarodno jamstvo**

Poštovani kupče,

Hvala vam što ste kupili ovaj Philipsov proizvod koji je dizajniran i proizveden prema najvišim standardima kvalitete.

Ako, nažalost, nešto ne bude u redu s ovim proizvodom, Philips jamči besplatan popravak i zamjenske dijelove neovisno o državi gdje se vrši popravak tijekom razdoblja od 12 mjeseci od dana kupnje. Ovo međunarodno Philipsovo jamstvo dopunjava postojeće nacionalne obveze jamstva koje zastupnici i Philips imaju u državi kupnje te ne utječe na vaše zakonsko pravo kupca.

Philipsovo jamstvo primjenjuje se ako se proizvodom rukuje ispravno za njegovo namijenjeno korištenje, u skladu s uputama za rad i po pokazivanju originalnog računa, na kojoj stoji datum kupnje, naziv zastupnika te model i broj proizvodnje proizvoda.

Philipsovo jamstvo možda se neće primijeniti ako:

- su dokumenti izmijenjeni na bilo koji način ili su nečitljivi;
- je model ili broj proizvodnje proizvoda na proizvodu izmijenjen, izbrisan, uklonjen ili nečitliiv:
- su popravke ili modifikacije i izmjene proizvoda vršili neovlaštene organizacije ili osobe;
- je šteta uzrokovana nezgodom uključujući, ali ne ograničavajući na gromove, vodu ili vatru, neispravno rukovanje ili zanemarivanje.

Imajte na umu da proizvod nije neispravan pod ovim jamstvom u slučaju kad su modifikacije nužne da proizvod odgovara lokalnim i nacionalnim tehničkim standardima koji se primjenjuju u državama za koje proizvod nije prvobitno dizajniran i/ili proizveden. Iz tog razloga, uvijek provjerite je li moguće koristiti proizvod u određenoj državi.

Ako vaš Philips proizvod ne funkcionira dobro ili je neispravan, obratite se vašem zastupniku za Philips. Ako vam je potrebna pomoć dok ste u drugoj državi, Philipsova informatička podrška za kupce u toj državi može vam dati adresu zastupnika, broj telefona i faksa od kojih se neki mogu pronaći u odgovarajućem dijelu ove knjižice.

Za izbjegavanje nepotrebnih poteškoća, savietujemo vam da pažlijvo pročitate upute za rad prije kontaktiranja svojeg zastupnika. Ako imate pitanja na koja vaš zastupnik ne može odgovoriti ili bilo kakvih sličnih pitanja, obratite se Philipsovim informacijskim centrima za kupce ili putem: Web stranica: http://www.philips.com

# **7. Eesto postavljana pitanja i rješavanje problema**

### **7.1 Rješavanje problema**

Na ovoj stranici rješavaju se problemi koje ne može ispraviti korisnik. Ako problem ostane i nakon provedbi ovih rješenja, kontaktirajte Philipsovog predstavnika za podršku korisnicima.

## **Najčešći problemi**

### **Nema slike (LED napajanja ne svijetli)**

- Uvjerite se da je kabel električnog napajanja utaknut u električnu utičnicu na stražnjoj strani monitora.
- Prvo se pobrinite da gumb za uključivanje na prednjoj strani monitora bude u položaju OFF, te ga nakon toga pritisnete u položaj ON.

### **Nema slike (LED napajanja je bijele boje i trepće)**

- Pobrinite se da računalo bude uključeno.
- Provjerite da li je signalni kabel propisno priključen na vaše računalo.
- provjerite da li kabel monitora nema svijenih kontakata na strani priključka. Ako ima, popravite ih ili zamijenite kabel.
- Značajka štednje energije se može aktivirati

### **Na ekranu se prikazuje**

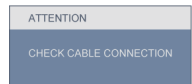

- Provjerite da li je kabel monitora propisno priključen na vaše računalo. (Također pogledajte u Vodič za brzo podešavanje).
- Provjerite da na kabelu monitora nema savijenih kontakata.
- Pobrinite se da računalo bude uključeno.

### **Gumb AUTO ne radi**

• Auto funkcija može se koristiti samo u VGA-Analog naeinu rada. Ako rezultat nije zadovoljavajuai, možete provesti ruene prilagodbe u OSD izborniku.

### **Napomena**

Auto funkcija neae biti aktivna u DVI-Digital naeinu rada jer nije potrebna.

#### **Vidljivi znakovi dima ili iskrenja**

- Nemojte izvoditi bilo kakve korake za rješavanje problema
- Odmah iskopeajte monitor iz glavnog izvora napajanja zbog sigurnosti
- Odmah kontaktirajte Philipsovog predstavnika za podršku korisnicima

## **Problemi s prikazom slike**

### **Slika nije centrirana**

- Prilagodite položaj slike pomoću funkcije "Auto" u glavnim upravljačkim funkcijama OSD-a.
- Prilagodite položaj slike pomoću Phase/ Clock (Faza / takt) u Setup (Priprema) u OSD Main Controls (Glavne upravljačke funkcije OSD). Valjano je samo u VGA načinu rada.

#### **Slika podrhtava na ekranu**

• Provjerite da je signalni kabel propisno i čvrsto priključen na grafičku karticu računala.

### **Javlja se vertikalno treperenje**

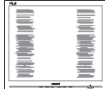

- Prilagodite položaj slike pomoću funkcije "Auto" u glavnim upravljačkim funkcijama OSD-a.
- Otklonite vertikalne pruge pomoću Phase/Clock (Faza / takt) u Setup (Priprema) u OSD Main Controls (Glavne upravljačke funkcije OSD). Valjano je samo u VGA načinu rada.

### **Javlja se vodoravno treperenje**

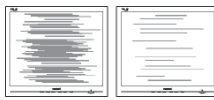

- Prilagodite položaj slike pomoću funkcije "Auto" u glavnim upravljačkim funkcijama OSD-a.
- Otklonite vertikalne pruge pomoću Phase/Clock (Faza / takt) u Setup (Priprema) u OSD Main Controls (Glavne upravljačke funkcije OSD). Valjano je samo u VGA načinu rada.

#### **Slika se čini zamućena, nejasna ili previše tamna**

• Prilagodite kontrast i svjetlinu na Ekranskom izborniku.

### **Nakon isključivanja napajanja na ekranu ostaje "naknadna slika", "utisnuta slika" ili "slika-duh"**

- Neprekidno prikazivanje mirne ili statične slike u dužem vremenskom periodu može dovesti do "utiskivanja", koje je poznato i kao "after-imaging" (naknadna slika) ili "ghost imaging" (Slika-duh) na vašem ekranu. "Izgorena", "dvostruka" ili "zamagljena" slika dobro je poznat fenomen vezan uz tehnologiju LCD panela. U većini slučajeva, "utisnuta" ili "naknadna slika" ili "slika-duh" će postupno kroz duži period vremena nakon isključivanja napajanja nestati.
- Kada monitor ostavljate bez nadzora, uvijek pokrenite aktivni čuvar zaslona.
- Ako će Vaš LCD monitor prikazivati nepromjenjive i statične sadržaje, uvijek aktivirajte funkciju povremenog osvježavanja zaslona.
- Teži simptomi "izgorene", "dvostruke" ili "zamagljene" slike neće nestati i nije ih moguće popraviti. Gore spomenuto oštećenje nije obuhvaćeno jamstvom.

### **Slika se čini izobličenom. Tekst je nejasan ili zamućen**

• Odredite razlučivost zaslona računala jednako režimu s preporučenom prirodnom razlučivosti računala.

### **Zelene, crvene, plave i bijele točkice na ekranu**

• Zaostale točkice su normalna pojava kod LCD kristala koji se koriste u današnjim uvjetima tehnologije, više detalja nađite u propisima o LCD pikselima.

## **Svjetlo "uključenosti" je prejako i smeta**

• Svjetlo za znak "uključenosti" znak možete podesiti uz pomoć LED napajanja za Setup i glavni upravljačkim funkcijama OSD-a.

Više pomoći potražite u popisu Informativni centri za korisnike ikontaktirajte Philipsovu službu za pomoć korisnicima.

## **Problem sa zvukom**

### **Nema zvuka**

- Provjerite je li zvueni kabel pravilno prikljueen na PC i na monitor.
- Provjerite da zvuk nije utišan. Pritisnite OSD "Izbornik", odaberite "Zvuk" i zatim "Utišavanie" Postavite u položaj "Isključeno".
- Pritisnite "Glasnoća" u glavnim upravljačkim funkcijama OSD-a za podešavanje glasnoće.
- **7.2 SmartControl Lite eesto postavljana pitanja**
- **P1. Zamijenio sam monitor na mom računalu s drugim i SmartControl je postao neupotrebljiv, što da radim?**
- **Odg.:** Pokrenite iznova računalo i provejrite da li SmartControl Lite može raditi. U protivnom ćete morati ukloniti i ponovo instalirati SmartControl Lite kako biste osigurali instalaciju pravog upravljačkog programa.

#### **P2. SmartControl je na poeetku radio dobro, ali sada ne radi, što da radim?**

- **Odg.:** Ako ste već poduzeli sliedeće radnie, onda bi trebalo iznova instalirati upravljački program monitora.
	- Zamjena video grafičkog adaptera za drugi
	- Ažuriranje upravljačkog programa za video
	- Rad na OS kao što su servisni paket ili zakrpa
	- Pokrenite Windows Update i ažurirani monitor i/ili upravljački program za video
	- Windows je bio podizan dok je monitor bio isključen ili iskopčan. Da otkrijete, molimo vas kliknite desnom tipkom Moje računalo i kliknite Svojstva -> Hardver -> Upravitelj uređaja. Ako vidite da se pod Monitor pojavljuje "Plug and Play Monitor", onda morate pristupiti reinstaliranju. Jednostavno uklonite SmartControl Lite i ponovo ga instalirajte.
- **P3. Nakon instaliranja SmartControl Lite, kad se klikne kartica SmartControl, nakon izvjesnog vremena ništa se ne pojavljuje ili se pojavi poruka o grešci. Što se dogodilo?**
- **Odg.:** Možda vaš grafički adapter nije kompatibilan sa SmartControl Lite. Ako je vaš grafički adapter jedan od gore navedenih, pokušajte preuzeti najnoviji upravljački program grafičkog adaptera s internet stranice odgovarajuće tvrtke. Instalirajte upravljački program. Uklonite SmartControl Lite i ponovo ga instaliraite.

Ako još uvijek ne radi, sa žaljenjem moramo reći da grafički adapter nema podršku. Molimo posjetite Philips web stranicu i provjerite je li dostupan ažurirani upravljački program za SmartControl Lite.

- **P4. Kad kliknem na Product Information (Podaci o proizvodu), pojavi se samo dio podataka, što se dogodilo?**
- **Odg.:** Može biti da vaš upravljački program za grafički adapter nije najnovija verzija koja u cijelosti podržava DDC/CI sučelje. Pokušajte s preuzimanjem najnovijih upravljačkih programa grafičkog adaptera sa internet stranice odgovarajuće tvrtke. Instalirajte upravljački program. Uklonite SmartControl Lite i ponovo ga instalirajte.

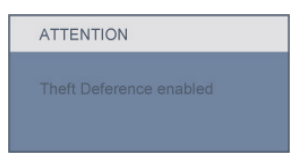

- **P5. Zaboravio sam PIN za funkciju odvraćanja od krađe. Kako da to učinim?**
- **Odg.:** Philipsov servisni centar ima pravo tražiti legitimnu identifikaciju i autorizaciju, kako bi se odredilo vlasništvo monitora.

### **7.3 Općenita ČPP**

- **P1: Kad instaliram svoj monitor, što moram učiniti ako se na ekranu prikaže poruka 'Ne mogu prikazati ovaj video režim'?**
- **Odg.:** Preporučena razlučivost za Philips 21,5": 1920 x 1080 @60 Hz.
	- Iskopčajte sve kablove, te zatim priključite računalo na monitor koji ste prije koristili.
	- U Windows izborniku Start izaberite Settings/Control Panel (Postavke/ Upravljačka ploča). U prozoru Control Panel (Upravljačka ploča) izaberite ikonu Display (Zaslon). Unutar Upravljačke ploče zaslona izaberite karticu 'Postavke'. U kartici za postavke, u okviru označenom s 'područje radne površine', povucite klizač na 1920 x 1080 piksela (21,5").
	- Otvorite 'Napredna svojstva' i postavite frekvenciju osvježivanja na 60 Hz, zatim kliknite OK.
	- Pokrenite računalo iznova i ponovite korake 2 i 3 kako biste se uvjerili da je vaše računalo podešeno na 1920 x 1080@60 Hz (21,5").
	- Isključite računalo, odvojite stari monitor i priključite vaš Philips LCD monitor.
	- Uključite monitor i zatim uključite svoje računalo.

### **P2: Što znači preporučena frekvencija osvježivanja za LCD monitor?**

**Odg.:** Preporučena frekvencija osvježivanja na LCD monitorima je 60 Hz, u slučaju ikakvih smetnij na zaslonu. možete je podesiti na 75 Hz kako biste vidjeli da li se time otklanjaju smetnje.

#### **P3: Čemu služe .inf i .icm datoteke na CD-ROM-u? Kako da instaliram upravljačke programe (.inf i .icm)?**

**Odg.:** To su upravljački programi za vaš monitor. Upravljačke programe instalirajte na računalo prema sljedećim uputama. Vaše računalo vas može zatražiti upravljačke programe monitora (.inf i .icm datoteke) ili disk s upravljačkim programima pri prvoj instalaciji vašeg monitora. Slijedite upute o umetanju ( prateći CD-ROM) koji dolazi s ovim paketom. Upravljački programi monitora (.inf i .icm datoteke) automatski će se instalirati.

#### **P4: Kako ću podesiti razlučivost?**

**Odg.:** Vaš upravljački program video kartice i monitora zajedno odlučuju o dostupnim video razlučivostima. Željenu razlučivost možete izabrati u okviru upravljačke ploče Windows® s "Svojstva prikaza".

### **P5: Što ako se izgubim za vrijeme podešavanja monitora?**

**Odg.:** Jednostavno pritisnite gumb OK i zatim izaberite 'Reset' kako biste vratili sve izvorne tvorničke postavke.

### **P6: Dali je LCD zaslon otporan na ogrebotine?**

**Odg.:** Općenito se preporučuje da površinu zaslona ne izlažete prekomjernim udarcima i da je zaštitite od oštrih i tupih predmeta. Pri rukovanju monitorom, pobrinite se da na površinu zaslona ne djelujete pritiskom ili silom. Takve radnje mogu utjecati na vaše jamstvo.

### **P7: Na koji način smijem čistiti površinu LCD zaslona?**

**Odg.:** Za normalno čišćenje koristite čistu i meku krpu. Za pojačano čišćenje koristite izopropilenski alkohol. Ne koristite druga otapala, poput etilnog alkohola, etanola, acetona, heksana i slično.

#### **P8: Mogu li promijeniti postavke boje na svom monitoru?**

- **Odg.:** Da, možete promijeniti postavku boje putem Ekranskog izbornika prema sliedećem postupku,
	- Pritisnite "OK" da se prikaže Ekranski izbornik (OSD)
	- Pritisnite "Strelicu dolie" da izaberete stavku "Color" (Boja) i zatim pritisnite "OK" (U redu) da unesete postavku boje, dolje se nalaze tri postavke.
		- **11** Temperatura boje; 2 postavke su 6500K i 9300K.
		- **22** sRGB; ovo je standardna postavka koja osigurava ispravni odnos boja među različitim uređajima (npr. digitalni fotoaparata, monitori, pisači, skaneri, itd)

**33** Korisnički definirana; korisnik može prema vlastitim željama podesiti odnos boja podešavanjem crvene, zelene i plave boje.

### **Napomena**

Mjera temperature boje svjetlosti koju bi zračilo tijelo zagrijano na navedenu temperaturu. Ovo mjerenje se izražava u apsolutnoj temperaturi (Kelvinovi stupnjevi). Temperature boje ispod 2004K su crvene; više temperature boje poput 9300K su plave. Neutralna temperature boje je bijela, pri 6504K.

#### **P9: Može li se Philipsov LCD monitor montirati na zid?**

**Odg.:** Da. Philipsovi LCD monitori raspolažu dodatnom funkcijom. Rupe za standardnu VESA montažu na stražnjem poklopcu omogućavaju montažu Philipsovog monitora na većinu VESA standardnih konzola ili pribora za montažu. Preporučujemo da radi više informacija kontaktirate vašeg Philipsovog predstavnika.

### **P10: Mogu li priključiti svoj LCD monitor na bilo koje računalo, radnu stanicu ili Mac?**

**Odg.:** Da. Svi Philipsovi LCD monitori su u potpunosti kompatibilni sa standardnim računalima, Macovima i radnim stanicama. Trebat će vam kablovski adapter za priključivanje monitora na vaš Mac sustav. Radi više informacija kontaktirajte vašega Philipsovog predstavnika.

### **P11: Jesu li Philipsovi LCD monitori Plug-and-Play?**

**Odg.:** Da, monitori su Plug-and-Play kompatibilni s Windows 7, Vista, XP, NT, Mac OSX i Linuxom.

**P12: Koja vrsta širokokutne tehnologije je dostupna?**

- **Odg.:** Trenutno, ploee IPS vrste nude najbolji omjer kontrasta, u usporedbi s MVA ili PVA tehnologijama. TN ploee su napredovale zadnjih godina, ali IPS ploee još uvijek daju bolje rezultate od TN ploea.
- **P13: Što je to Image Sticking (Lijepljenje slike), Image Burn-in (Utisnuta slika), After Image (Naknadna slika) ili Ghost Image (Slika-duh) na LCD zaslonima?**
- **Odg.:** Neprekidno prikazivanje mirne ili statične slike u dužem vremenskom periodu može dovesti do "utiskivanja", koje je poznato i kao "after-imaging" (naknadna slika) ili "ghost imaging" (Slika-duh) na vašem ekranu. "Izgorena", "dvostruka" ili "zamagljena" slika dobro je poznat fenomen vezan uz tehnologiju LCD panela. U većini slučajeva, "utisnuta" ili "naknadna slika" ili "slika-duh" će postupno kroz duži period vremena nakon isključivanja napajanja nestati. Kada monitor ostavljate bez nadzora, uvijek pokrenite aktivni čuvar zaslona. Uvijek aktivirajte periodičko osvježivanje prikaza na ekranu ako LCD monitor pokaže nepromijenjeni statični sadržaj.

### **A** Upozorenje

Jaki simptomi "utiskivanja slike", "naknadne slike" ili "slike-duha" neće nestati i neće se moći popraviti. Gore spomenuto oštećenje nije obuhvaćeno jamstvom.

- **P14: Zašto prikaz teksta na mom zaslonu nije oštar i zašto prikazuju nazubljene znakovi?**
- **Odg.:** Vaš LCD monitor radit će najbolje pri svojoj prirodnoj razlučivosti 1920 x 1080@60 Hz. Za najbolji prikaz slike koristite ovu razlučivost.

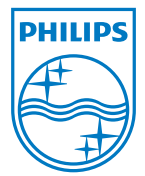

2010 © Koninklijke Philips Electronics N.V. Sva prava pridržana.

Philips i Philips Shield Emblem su registrirane trgovaeke marke Koninklijke Philips Electronics N.V. i koriste se pod dozvolom Koninklijke Philips Electronics N.V.

Tehnički podaci se mogu promijeniti bez prethodne obavijesti.

Verzija: 224E2/224EL2 v1.0